REPUBLIQUE ALGERIENNE DEMOCRATIQUE ET POPULAIRE

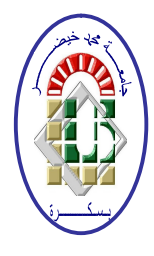

Ministère de l'Enseignement Supérieur et de la Recherche Scientifique Université Mohamed Khider – BISKRA Faculté des Sciences Exactes, des Sciences de la Nature et de la Vie Département d'informatique

SIOD10/M2/2022

# Mémoire

Présenté pour obtenir le diplôme de master académique en

# Informatique

Parcours : Systèmes d'information, Optimisation et décision

# Conception et réalisation d'une application d'aide à l'optimisation des achats d'entreprise

# Par :

# ACHOUR IBTISSEM

Soutenu le 26/06/2022 devant le jury composé de :

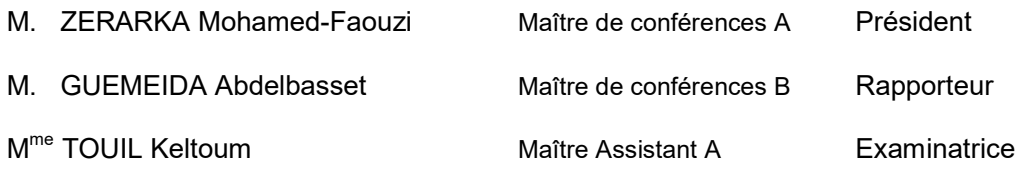

Année universitaire 2021-2022

# Dédicace

A mes chers parents, A mes chers frères et sœurs, A toutes mes amies, A tous ceux qui m'ont encouragé, Je dédie ce mémoire

# Remerciements

Je remercie Allah le tout puissant de m'avoir donné la force, la patience et le courage d'entreprendre la réalisation de ce mémoire.

Je tiens à présenter mes remerciements les plus sincères à mes chers parents qui m'ont toujours soutenus et encouragé toute au long de ma vie et pendant mon cursus d'étude.

Ensuite, Je veux exprimer mes profondes gratitudes et reconnaissances à mon enseignant Monsieur Abdelbasset Guemeida qui m'a fait l'honneur d'encadrer mon projet, pour son suivi, son soutien, ses conseils et toute l'aide qu'il a apporté.

J'adresse aussi mes vifs remerciements aux membres de jury pour avoir bien voulu examiner et juger ce travail.

Mes vifs remerciements s'adressent également à tous mes enseignants du département d'informatique de l'université Mohamed Khider – BISKRA pour la formation qu'ils ont eu le soin de nous apporter le long de notre cursus universitaire.

Enfin, je remercie toutes les personnes qui m'ont encouragé et soutenu à construire et développer ce travail.

### ملخص

تعتبر عملية الشراء عملية صعبة للغاية لتلبية احتياجات الشركة وتبدأ باختيار أفضل مورد للحصول على أفضل ظروف السوق. وهذا ما يسمى تحسين عملية الشراء في الشركة من أجل تحسينها. للقيام بذلك، تحتاج الشركات إلى الاعتماد على نظام معلومات يوفر لها حلولاً فعالة وذكية لمساعدتها في هذه العملية. في هذه الرسالة، قمنا بدراسة وتصميم وتطوير حل يعتمد على تقنية الترجيح لتحسين عمليات الشراء من خلال اختيار أفضل مورد. سيساعد ذلك على تحسين نفقات الشركة وزيادة أرباحها وزيادة قدرتها التنافسية وتعزيز مكانتها في السوق.

الكلمات الدلالية : الشركة ، الشراء ، المساعدة في التحسين ، المورد ، الطلب ، الترجيح

# Résumé

Le processus d'achat est un processus très difficile pour répondre aux besoins de l'entreprise et cela commence par le choix du meilleur fournisseur pour s'approvisionner avec les meilleures conditions du marché. C'est ce qu'on appelle améliorer le processus des achats de l'entreprise en vu de les optimiser. Pour se faire, les entreprises nécessitent de s'appuyer sur un système d'information qui leur fournir des solutions efficaces et intelligentes pour les assister dans ce processus. Dans ce mémoire, nous avons étudié, conçu et développé une solution basée sur la technique de pondération pour l'optimisation des achats par la sélection du meilleur fournisseur. Ceci contribuera à optimiser, par conséquence, les dépenses de l'entreprise, augmenter ses profits, accroître sa compétitivité et renforcer sa place du marché.

Mots clés : entreprise, achat, aide à l'optimisation, fournisseur, commande, pondération

# Abstract

Purchasing is a very challenging process to satisfy the needs of the company and it starts with selecting the best supplier to get the best market conditions. This is called optimizing the purchasing process in the company in order to improve it. To do this, companies need to rely on an information system that provides them with efficient and intelligent solutions to assist them in this process. In this thesis, we have studied, designed and developed a solution based on weighting technology to improve procurement processes by selecting the best supplier. This will help improve the company's expenses, increase its profits, increase its competitiveness and strengthen its position in the market.

Keywords: company, purchasing, assistance in optimization, supplier, demand, weighting

# **TABLE DES MATIERES**

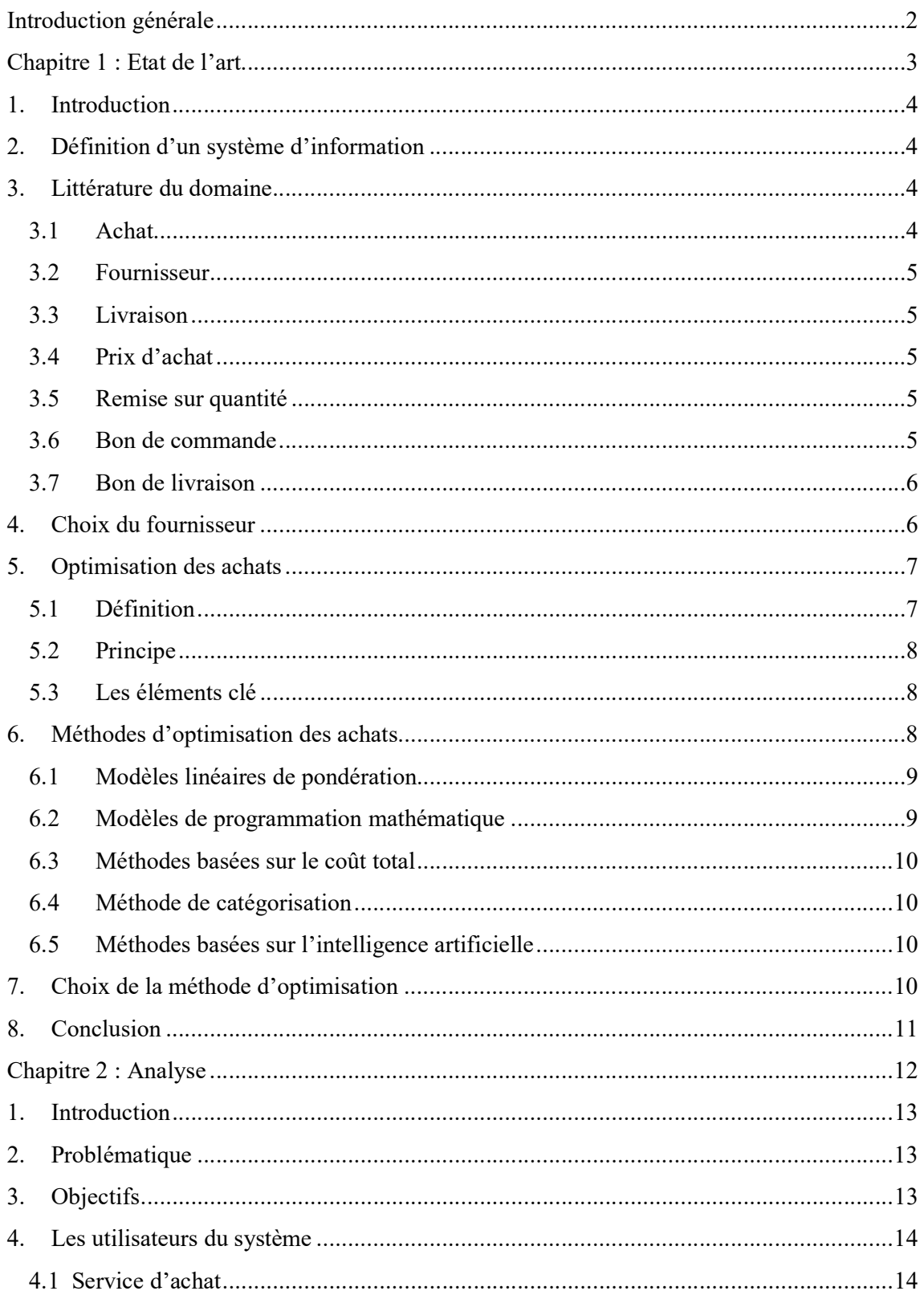

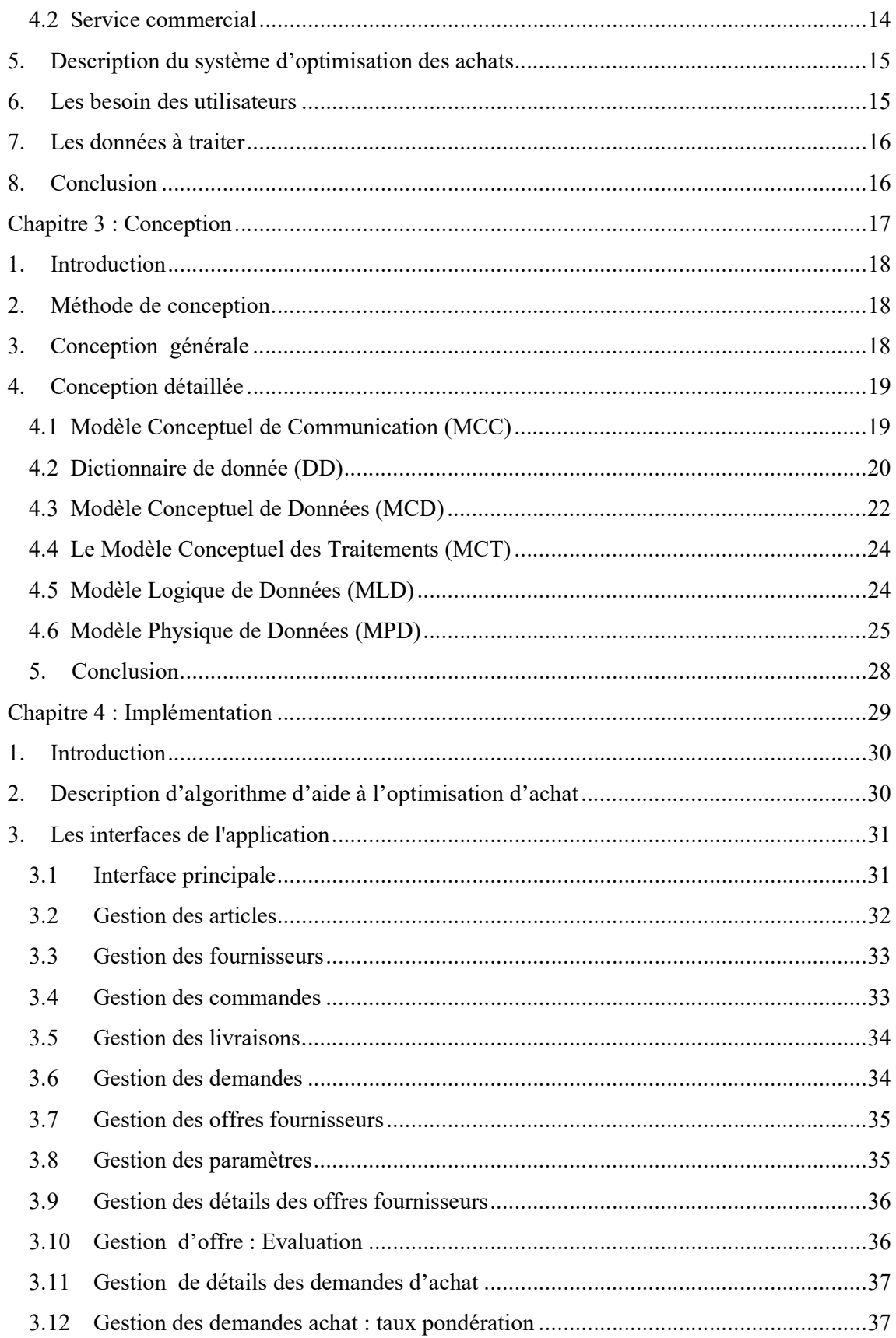

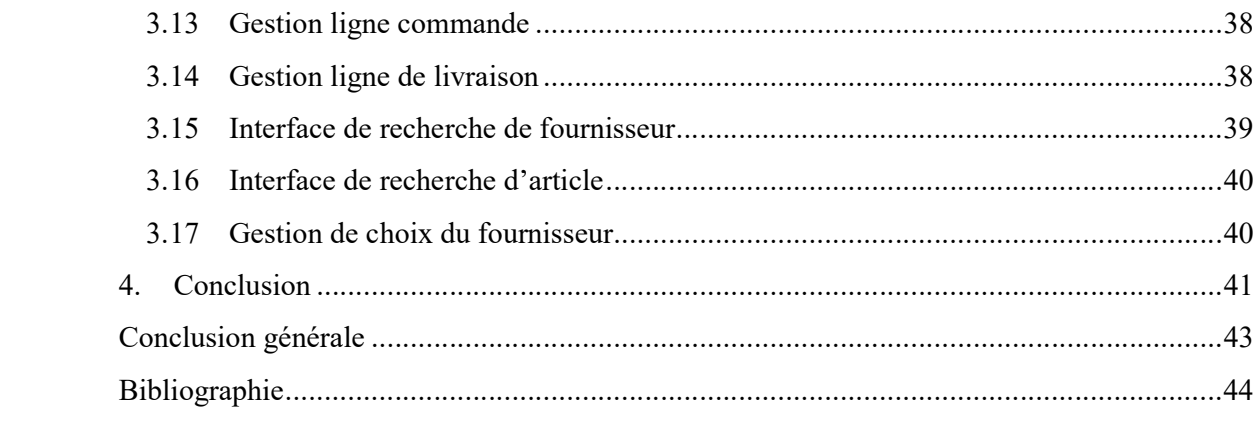

# LISTE DES FIGURES

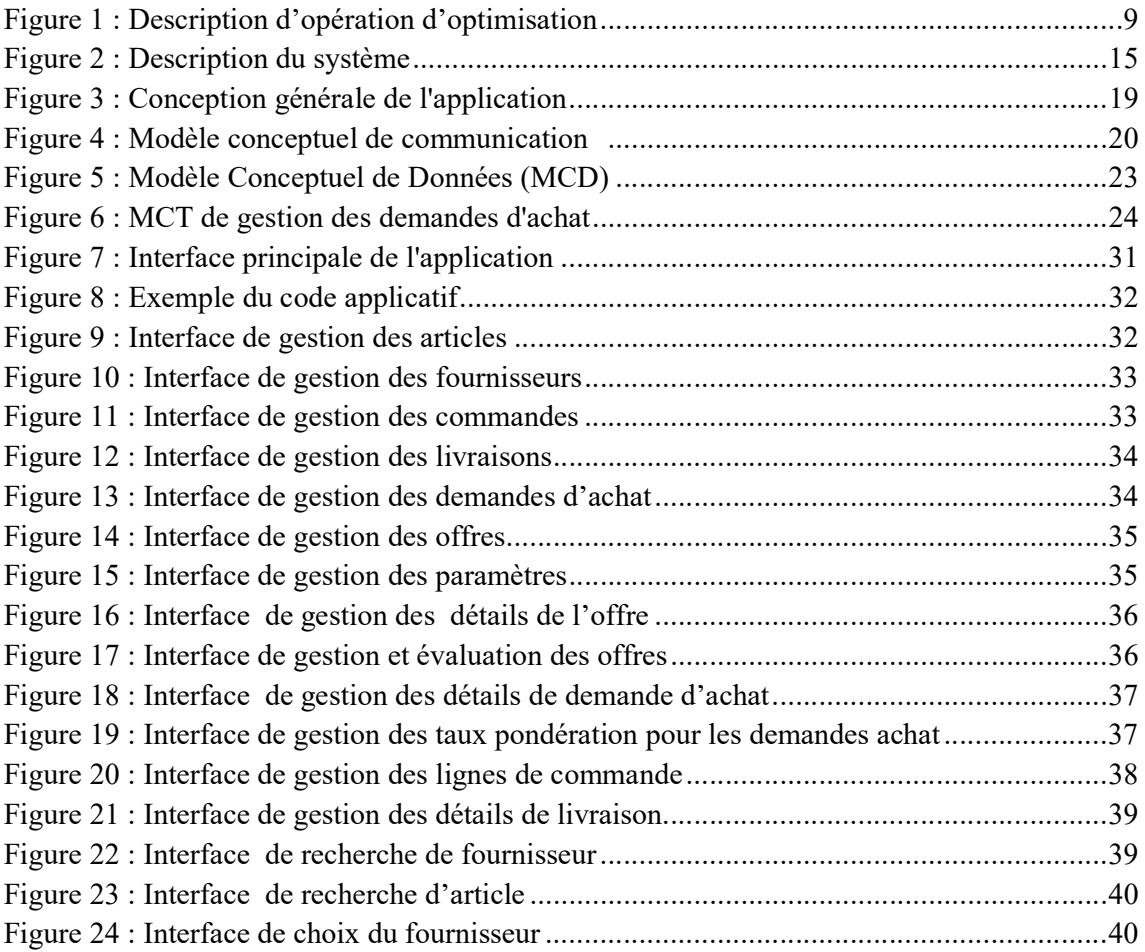

Introduction générale

# Introduction générale

L'informatique est la science de l'exploitation intelligente de l'information comme un support de connaissance dans les différents métiers et secteurs d'activité. Les entreprises d'aujourd'hui ont en besoin pour atteindre une performance meilleure, comme par exemple pour l'amélioration du processus d'achat dans l'entreprise. L'entreprise établit son propre ensemble de plans et de stratégies afin d'assurer la réalisation de ses objectifs grâce à son utilisation, c'est-à-dire la production et la sélection de produits et matériaux appropriés auprès de ses fournisseurs. Cela comporte la définition des différents groupes d'exploitation économiques de l'entreprise : approvisionnement, production, vente, achat ... etc. L'entreprise, qui travaille dans un monde de concurrence accrue, nécessite de répondre aux besoins de ses clients dans les plus brefs délais, au moindre coût et avec une qualité élevée afin de prospérer et de devenir leader dans son domaine. Elle doit se baser sur les meilleurs fournisseurs pour réussir financièrement et améliorer sa position sur le marché, car sans argent elle ne peut pas vendre ou acheter des produits qui satisferont le consommateur. En général, l'entreprise doit optimiser ses dépenses et maximiser ses ventes, cela indique que l'entreprise achète des produits que le client demande beaucoup et doit donc par conséquence choisir les bons fournisseurs , c'est ce qu'on appelle l'amélioration du processus des achats. En effet, en raison du grand nombre de fournisseurs, l'entreprise a besoin d'utiliser un système d'information qui l'aide à faciliter le processus d'achat afin qu'elle choisisse le meilleur fournisseur pour mieux répondre à ses besoins et ceux de ses clients. Ce travail s'inscrit dans ce cadre et vise à fournir une solution informatique pour répondre à ce besoin. Pour y parvenir, nous devons étudier, concevoir et développer un système d'information qui facilite le processus de sélection du meilleur fournisseur. Le présent rapport de mémoire est composé de quatre chapitres :

- Dans le premier chapitre, nous expliquerons les différents concepts liés au domaine des achats de l'entreprise et les méthodes de son optimisation.
- Dans le deuxième chapitre, nous analysons l'application à concevoir, ses utilisateurs et ses besoins.
- Dans le troisième chapitre, nous décrivons la conception de notre application où nous fournissons les détails conceptuels et fonctionnels des différentes unités du système.
- Enfin, le quatrième et dernier chapitre est consacré à l'implémentation de l'application et la présentation de ses différentes interfaces.

Chapitre 1 : Etat de l'art

### 1. Introduction

En entreprise, l'information joue un rôle très important, notamment dans le processus des achats. Ce dernier peut nécessiter un traitement spécial et spécifique afin d'obtenir l'amélioration de l'achat dans le domaine commercial notamment lors de l'approvisionnement. La recherche d'amélioration de la méthode de l'achat permettra de choisir le fournisseur dont l'offre est la mieux adaptée aux exigences de l'organisation pour la passation des commandes. Ce chapitre se concentrera sur une étude théorique de l'achat optimal, en commençant par la définition d'un système d'information. Ensuite, nous présenterons la littérature du domaine. Nous terminons cette partie par le principe, la définition et les éléments de base du processus d'achat pour améliorer les achats, puis comparons les méthodes d'amélioration, et au final, nous choisissons une méthode la mieux adaptée et la plus rentable parmi ces méthodes.

### 2. Définition d'un système d'information

Le système d'information (SI) est un ensemble organisé de ressources qui permet de collecter, stocker, traiter et distribuer de l'information, en général grâce à un réseau d'ordinateurs. Il s'agit d'un système sociotechnique composé de deux sous-systèmes, l'un social et l'autre technique. Le sous-système social est composé de la structure organisationnelle et des personnes liées au SI. Le sous-système technique est composé des technologies (hardware, software et équipements de télécommunication) [1].

Le système d'information joue un rôle très important dans l'entreprise, il dispose d'un ensemble de fonctions qui sont :

- Amélioration de la productivité.
- Remplacement des tâches récurrentes.
- Echange de données informatisées.

### 3. Littérature du domaine

Parmi les termes qu'on peut rencontrer dans ce domaine, on peut citer :

#### 3.1 Achat

L'achat est l'action et l'effet d'acheter. L'achat implique nécessairement une autre opération qui est la vente. Ce sont des activités opposées entre un acheteur et vendeur, où l'acheteur donne de l'argent pour avoir accès au bien ou au service en question, tandis que le vendeur concède le bien ou le service en échange d'argent. Cela signifie que celui qui achète donne de l'argent au vendeur et ce dernier fait de même en ce qui concerne le produit. [2]

#### 3.2 Fournisseur

Un fournisseur est une personne ou une entreprise qui soit fabrique, transforme, emballe, ou installe des produits contrôlés, soit exerce des activités d'importation ou de vente de ces produits. [3]

#### 3.3 Livraison

La livraison est le processus de mise à disposition de la marchandise commandée au client. Elle est caractérisée par un délai et un coût.

- Le délai de livraison est le temps qui s'écoule entre le moment de la réception de la commande du client par un fournisseur et le moment de sa livraison effective afférente. Le délai de livraison constitue une variable d'appréciation de la qualité d'un service.
- Le coût de livraison correspond au montant et frais supportés par le client pour l'acheminement de la marchandise jusqu'à son adresse de livraison. [4]

#### 3.4 Prix d'achat

Le prix d'achat exprime un montant de référence (en général monétaire), comme une traduction de la compensation qu'un opérateur est disposé à remettre à un autre en contrepartie de la cession d'un bien ou un service. Le prix mesure la valeur vénale d'une transaction et en constitue l'un des éléments essentiels.

On distingue le prix d'achat unitaire relatif à un seul objet ou une seule unité de mesure et le prix d'achat total relatif à une quantité précise. [5]

#### 3.5 Remise sur quantité

La remise sur quantité est la réduction consentie par un fournisseur lorsqu'un client lui commande une quantité qu'il considère comme importante.[6]

#### 3.6 Bon de commande

Le client doit accepter le bon de commande, qui devient ensuite un engagement de la part de l'acheteur et du vendeur. C'est-à-dire que le fournisseur doit fournir les produits ou les services inclus sur le bon de commande, alors que le client doit payer cette commande. Après

acceptation et signature du bon de commande par le client (avec la mention "lu et approuvé" ou "bon pour accord"), le fournisseur peut remettre une facture au client au moment de la livraison ou de l'expédition des biens.

Pour être valide, le bon de commande doit contenir les éléments suivants :

- Identité de l'émetteur (adresse, numéro de TVA, raison sociale, capital social, numéro SIREN et RCS etc.).
- Identité du destinataire (adresse, raison sociale, numéro RCS et SIREN, etc.)
- Détails des produits/services et quantité
- Prix HT et prix TTC
- Montant de la TVA
- Date et numéro de la commande
- Date de livraison
- Il ne faut pas oublier les informations quant aux conditions de vente :
- Mode de paiement
- Conditions de livraison
- Délai et modalités du droit de rétractation, s'il y en a un.

Les CGV peuvent également être ajoutées au bon de commande.

Le bon de commande contient également un espace pour la signature du client, car cela permet de conclure la vente, en donnant une valeur de contrat au bon de commande.[7]

### 3.7 Bon de livraison

Le bon de livraison est un document émis par le fournisseur à son client et remit au moment de la livraison effective. Le bon de livraison est précédé par le bon de commande envoyé par le client au fournisseur. Le bon de livraison est parfois appelé bordereau de livraison. Il permet de prouver que les marchandises achetées ont bien été livrées et réceptionnées par le client. [8]

#### 4. Choix du fournisseur

Le processus de sélection ou de choix d'un fournisseur par l'entreprise nécessite de réfléchir de façon stratégique. Que cela soit pour l'achat de biens ou de services, les fournisseurs sont choisis pour permettre les approvisionnements nécessaires au bon fonctionnement de l'entreprise. Un fournisseur performant qui soit en mesure de délivrer dans les temps ses commandes, est un véritable atout pour la performance de l'entreprise. La gestion des achats

au sein d'une entreprise est un poste financier important et stratégique, qui impacte directement le niveau de rentabilité de l'activité. Il va de pair avec la gestion des stocks.

Le choix du fournisseur approprié implique bien davantage que la lecture d'une série de listes de prix. Ce choix dépendra d'une vaste gamme de facteurs, tels que le rapport qualité-prix, la qualité, la fiabilité et le service. La façon dont l'acheteur soupèse ces différents facteurs sera basée sur les priorités et la stratégie de son entreprise.

De façon générale, lorsque l'acheteur cherche à sélectionner un fournisseur, il doit chercher ce fournisseur par rapport à plusieurs facteurs tel que :

- Le prix, qui ne constitue pas l'unique raison de son choix
- La remise
- La livraison
- La fiabilité du fournisseur
- La qualité du service
- Etc. …. [9]

# 5. Optimisation des achats

#### 5.1 Définition

L'optimisation des achats est une branche de deux disciplines : les mathématiques et l'informatique, qui cherche à modéliser, analyser et résoudre un problème d'optimisation. Optimiser revient à trouver, dans un espace de recherche, la valeur minimale ou maximale d'une fonction pour des objectifs bien définis tout en respectant préalablement quelques conditions. Il existe deux types d'optimisation : la maximisation ou la minimisation (max ou min). Le problème revient donc à trouver la meilleure solution (max ou min) pour réponde aux besoins formulés.

L'optimisation des achats, nécessite de passer par une série d'étapes, qui sont les suivantes :

- Déterminer les besoins et identifier les contraintes.
- Choisir le ou les fournisseurs qui répondent le mieux aux besoins de l'entreprise.
- Etablir les contrats fournisseurs et réaliser les négociations
- Transmettre le bon de commande au fournisseur
- Réceptionner et contrôler les livraisons afin de s'assurer de leur conformité
- Rapprocher les factures et les bons de commande
- Procéder au paiement des factures conformément aux modalités prédéfinies. [10]

#### 5.2 Principe

L'optimisation des achats renferme une multitude d'objectifs, comme par exemple :

- Assistance lors du processus d'achat.
- Achat de produits qui répondent aux exigences de l'entreprise ou de ses clients.
- Choix du meilleur fournisseur avec qui l'organisation peut contracter ou passer commande.
- Accroissement des ventes et des bénéfices et amélioration de la place de marché de l'entreprise, par la mise en place d'une stratégie améliorée des achats. Ainsi, l'optimisation des achats peut présenter des avantages considérables pour l'entreprise.

#### 5.3 Les éléments clé

- Modéliser le problème réel sous fourme d'une fonction mathématique (appelée fonction objectif)  $f(X_1, X_2...).$
- Trouver les valeurs des paramètres qui maximisent (ou minimisent) cette fonction :  $X_1 = ?$ ,  $X_2 = ?$  Comme par exemple : Max profit, Min coût, Min délai ... etc.
- Assurer que ce même fournisseur de produits puisse déployer le Contrat, en travaillant autant avec la Direction des Achats pour signer l'accord-cadre qu'avec l'ensemble des utilisateurs pour promouvoir ce contrat et garantir leur adhésion (via des communications régulières, des visites…). [11]

## 6. Méthodes d'optimisation des achats

Une méthode d'optimisation consiste en une technique de résolution d'un problème d'optimisation mathématique qui comprend :

- La transformation du problème d'origine en un problème équivalent (modèle).
- Une méthode théorique dont la description permet l'élaboration d'un algorithme numérique applicable.
- Des outils d'implémentation.
- Le choix d'une théorie appropriée qui dépend de la nature de la fonction objectif, de sa régularité (continuité, dérivabilité), de propriétés spécifiques (parité, convexité), de la connaissance de voisinages de ses extrema, ainsi que des contraintes caractérisant l'ensemble des points admissibles (réalisables).
- La modélisation du problème dans un espace de recherche et de solutions avec une formulation mathématique à l'aide d'une fonction objective, des contraintes et application

d'une méthode d'optimisation en vue d'obtention d'une solution. Cela passe par l'identification des variables et leurs domaines de définition, la traduction des contraintes par un système d'équation et établir la règle de la fonction à optimiser. Avec comme objectif de trouver la meilleure solution pour un optimum global.

La figure suivante résume le fait qu'une optimisation correspond à une modélisation et une résolution d'un problème à l'aide d'un algorithme. [12]

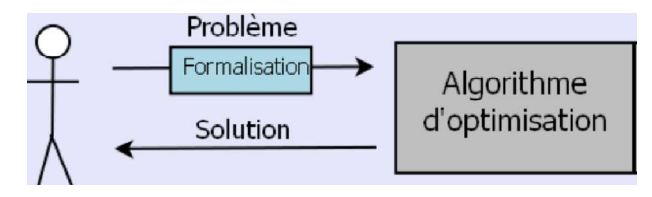

Figure 1 : Description d'opération d'optimisation

Il existe plusieurs études de type empirique et exploratoire sur le problème de la sélection et d'évaluation des fournisseurs qui sont apparues dans la littérature pour montrer l'importance stratégique de ce problème. Dans la partie suivante, nous présenterons quelques modèles d'optimisation. [13]

#### 6.1 Modèles linéaires de pondération

En attribuant un poids à chaque critère défini de manière subjectivé, un score est calculé pour chaque fournisseur en effectuant la somme des performances des fournisseurs relatives à chaque critère multipliée par le facteur de pondération associé. Cette méthode repose également sur le jugement et l'expérience de l'acheteur pour effectuer les pondérations. Ce type de méthode a l'avantage qu'il soit rapide et simple à utiliser, mais il dépend du jugement humain sans possibilité d'introduire des contraintes dans le modèle.

#### 6.2 Modèles de programmation mathématique

Ils représentent une fonction objective à optimiser (minimiser ou maximiser) et peuvent inclure des contraintes. Dans ce type de modèles, les critères n'ont pas forcément une dimension commune. Ils peuvent proposer une ou plusieurs solutions optimales, avec possibilité d'introduire ou non les contraintes dans le modèle. L'inconvénient de ce modèle est le fait qu'il ne tient pas compte des critères subjectifs ou qu'il en tient mais avec des difficultés d'expression. De plus, lorsqu'il y a plusieurs résultats, il peut devenir difficile de les analyser.

#### 6.3 Méthodes basées sur le coût total

Sont des techniques assez complexes et qui nécessitent l'identification et le calcul des coûts générés par les différentes activités intervenant dans l'opération d'achat tel que le contrôle de la qualité des produits, le transport, les frais administratif, … etc. Ce type de méthode est très flexible et sert ainsi à identifier la structure de tous les couts. Il permet de négocier les valeurs des différents coûts avec les fournisseurs. Toutefois, ce modèle présente quelques inconvénients, car l'accès aux données sur les coûts est parfois limité et que l'expression de certains coûts en mémoire soit difficile.

#### 6.4 Méthode de catégorisation

Elle permet de regrouper les fournisseurs en fonction de leur positionnement stratégique et du critère du produit, dans des catégories homogènes afin de mieux gérer le réseau des fournisseurs. Elle fournit une structure pour le processus d'évaluation des fournisseurs de manière claire et systématique. Mais elle ne définit pas clairement l'importance relative de chaque critère, ce qui laisse la méthode comme subjective.

#### 6.5 Méthodes basées sur l'intelligence artificielle

Contrairement aux approches quantitatives présentées auparavant les outils de l'intelligence artificielle visent à intégrer les facteurs qualitatifs et l'expertise humaine dans le processus de sélection des fournisseurs. Les avantages de ce type de méthode est le fait qu'il offre une base de connaissance flexible et tient compte des facteurs qualitatifs. L'inconvénient est le fait que la collecte des connaissances sur les fournisseurs et l'accès à l'expertise est longue et difficile.

#### 7. Choix de la méthode d'optimisation

L'étude montre que le choix des fournisseurs est une décision multicritères qui implique souvent la considération simultanée de plusieurs critères tels que le prix, le délai de livraison et la qualité ... etc. Par exemple : le fournisseur qui offre le prix le plus bas peut ne pas avoir les meilleures performances du point de vue des délais de livraison ou de la qualité du produit. Pour choisir le meilleur fournisseur, il faut choisir d'abord une méthode d'optimisation qui soit à la fois rentable, utile et qui correspond le mieux au contexte de l'entreprise. Pour trouver la méthode la plus appropriée, nous pensons que le mieux est d'implémenter différentes méthodes pour offrir aux décideurs la possibilité de choix de la méthode d'optimisation.

Pour la réalisation de notre projet, nous avons opté pour l'implémentation du modèle linéaire de pondération comme un moyen indispensable pour l'aide à l'optimisation des achats d'entreprise. L'implémentation des autres méthodes peut compléter ce projet pour offrir à l'utilisateur un large choix de méthodes voire même de fournir une plateforme de comparaison ou d'adaptation des choix selon chaque contexte.

# 8. Conclusion

Dans ce chapitre, nous avons présenté quelques définitions et termes relatifs au domaine des achats de l'entreprise, ainsi que les différentes méthodes d'optimisation, leurs avantages et inconvénients

A ce niveau, on peut passer à l'étude d'analyse et de conception de l'outil à développer pour l'aide à l'optimisation des achats d'entreprise.

Chapitre 2 : Analyse

### 1. Introduction

Ce chapitre sera orienté vers l'étude et l'analyse de l'application à développer. Il est organisé de la façon suivante : d'abord, nous allons commencer par la problématique et les objectifs de l'optimisation des achats d'entreprise et les utilisateurs du système.

Ensuite, nous donnons la description du système de l'optimisation des achats et les besoin des utilisateurs.

Enfin, nous finissons ce chapitre par l'identification des données à traiter par le système.

### 2. Problématique

Le problème d'optimisation des achats est un modèle mathématique (formel) d'un problème réel, pour lequel on cherche à minimiser (ou maximiser) une fonction objectif sous des contraintes. Il consiste à trouver, parmi un ensemble de solution potentielles, une solution optimale au regard d'un ensemble donné de critères formulés. Selon le problème, on veut maximiser ou minimiser l'objectif. Il est possible de passer d'un problème de maximisation à un problème de minimisation.

max  $f(x) = min - f(x)$  $x \in C$   $x \in C$ 

Optimiser (v) : permettre d'obtenir le meilleur résultat possible par une action adaptée.

Mathématique : la branche optimisation Soit  $f : \Omega \rightarrow R$ , trouve  $x^* \in \Omega$  tel que  $f(x^*) = min$ (Notation  $x^*$ =arg min (f))  $x \in \Omega$  f(x) \*

|Le problème à résoudre peut souvent s'exprimer sous la forme générale d'un problème d'optimisation, dans lequel on définit une ou plusieurs fonctions objectif que l'on cherche à minimiser ou à maximiser par rapport à tous les paramètres concernés.[11]

# 3. Objectifs

Le choix du fournisseur approprié implique bien davantage que la lecture d'une série de listes de prix. Ce choix dépendra d'une vaste gamme de facteurs, tels que le rapport qualité-prix, la qualité, la fiabilité et le service.

La façon dont on soupèsera ces différents facteurs sera basée sur les priorités et la stratégie de l'entreprise. Une approche stratégique concernant le choix des fournisseurs peut également aider les décideurs à comprendre de quelle façon les clients potentiels évaluent leurs décisions

d'achat. Les fournisseurs les plus efficaces sont ceux qui offrent des produits ou des services qui correspondent aux besoins de l'entreprise ou qui les surpassent. Ainsi, lorsqu'on recherche des fournisseurs, il vaut mieux être certain des besoins de son entreprise et de ce qu'elle veut accomplir en achetant, plutôt que de seulement payer pour ce que les fournisseurs veulent vendre.

Par exemple, si l'entreprise cherche à réduire le temps qu'il lui faut pour servir ses clients, les fournisseurs qui lui offrent une livraison plus rapide recevront une meilleure cote que ceux qui font concurrence uniquement sur le prix.

Enfin, le seul objectif sur lequel nous nous concentrons est de choisir un fournisseur approprié pour une entreprise afin de ne pas perdre à nouveau les coûts et devenez une entreprise prospère et mondiale qui génère de nombreux bénéfices. [14]

#### 4. Les utilisateurs du système

Les utilisateurs du système d'optimisation des achats se regroupent principalement dans deux services :

#### 4.1 Service d'achat

Le service achat d'une entreprise gère l'ensemble des opérations d'approvisionnement permettant à la chaîne de production de fonctionner grâce aux biens et aux services nécessaires. Cette fonction achat joue ainsi un rôle majeur dans le fonctionnement global de l'entreprise et fait partie des principaux leviers à actionner pour en optimiser les performances et remanier son service achat pour augmenter ses performances, de manière à connaitre le marché de l'offre dans son domaine d'activité, de recueillir les besoin et demandes des clients intentes de déclencher les consultations, mener le sourcin et le choix des fournisseurs de négocier les tarifs et les conditions d'achat (livraison, condition de paiement …) de passer les commandes. C'est un service dans lequel le client demande à acheter un produit ou une marchandise à un service commercial. [15]

#### 4.2 Service commercial

Le commercial a en charge le développement du fichier client de son entreprise, au moyen d'action de détection ou de promotion de projets à base de hautes technologies en relation direct avec la clientèle, il doit posséder des qualités relationnelles pour susciter l'intérêt des prospects. Il sert le client qui veut acheter un produit ou une marchandise, et pour qu'il propose la marchandise à un client. [16]

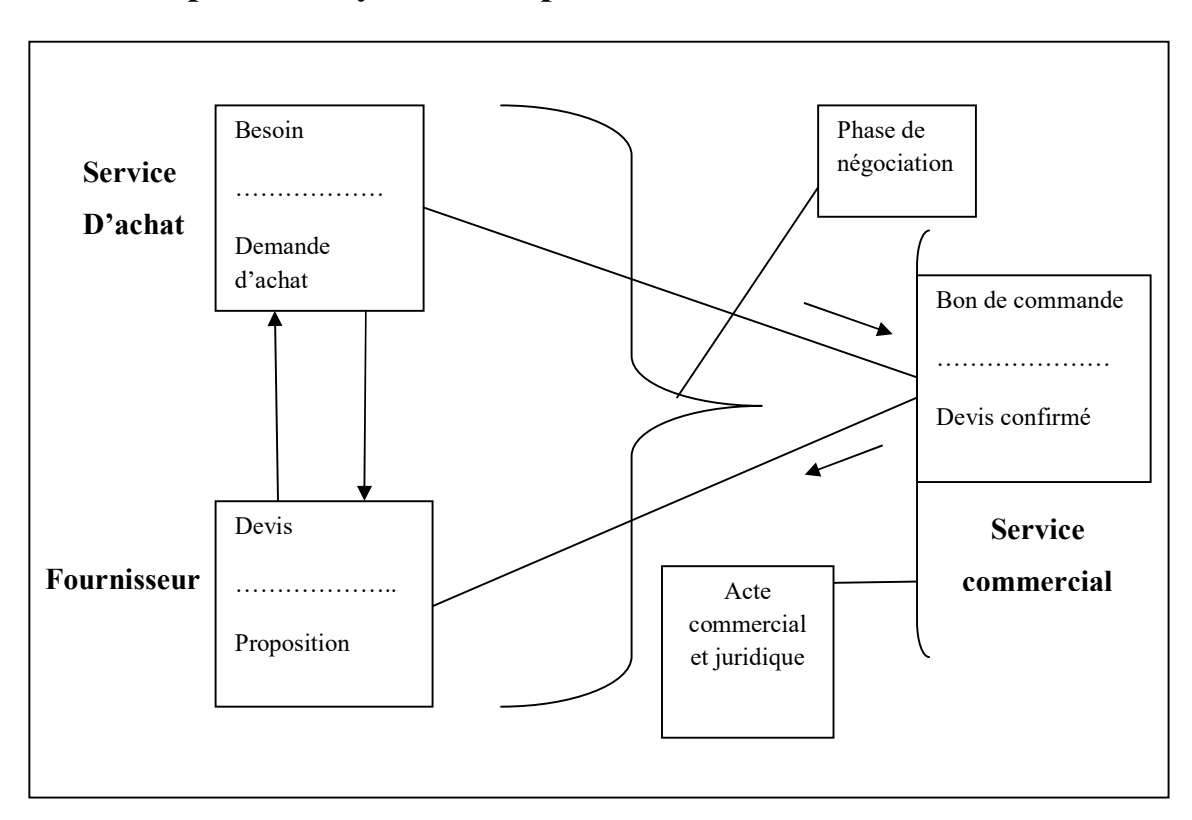

# 5. Description du système d'optimisation des achats

Figure 2 : Description du système

# 6. Les besoin des utilisateurs

Cette partie représente le cœur de l'analyse. On y décrit le contexte, les acteurs ou utilisateurs du projet logiciel, les fonctionnalités du logiciel et les interactions entre ces acteurs et ces fonctionnalités.

- Les besoin des utilisateurs peuvent être décrits à l'aide des diagrammes
- Le diagramme de contexte.
- Le diagramme de packages.
- Le diagramme de cas utilisation.

Les Acteurs du système sont :

- Client.
- Fournisseur.

# 7. Les données à traiter

Les besoin utilisateurs et l'analyse du système sont une étape très importante.

Les acteurs (utilisateurs) est une entité qui aura a une interaction avec le système. Parmi les acteurs, nous distinguons :

- Les acteurs principaux : agissent directement sur le système. Il s'agit d'entités qui ont des besoins d'utilisation du système.
- Les acteurs secondaires n'ont pas de besoin direct d'utilisation.

# 8. Conclusion

Dans ce chapitre, nous avons réalisé une analyse des éléments qui ont une relation avec notre travail, tel que :

- Problématique et objectif.
- Utilisateurs du système.
- Description du système d'optimisation des achats.
- Les besoins utilisateurs et les données à traiter.

A ce niveau, on peut passer à l'étude conceptuelle de notre projet relatif à l'aide d'optimisation des achats, en vue du développement du système envisagé.

Chapitre 3 : Conception

# 1. Introduction

L'objectif de ce chapitre est de concevoir les idées cristallisées que nous avons mentionnées dans le chapitre d'analyse, puis nous décrivons la méthode de conception qui explique ce sujet d'aide à l'optimisation des achats d'entreprise.

Pour cela, on va traiter les points suivants :

- Méthode de conception.
- Conception générale.
- Conception détaillée.

### 2. Méthode de conception

#### Définition de la méthode MERISE

La méthode Merise est une méthode d'analyse, de conception et de réalisation de système d'informations. Elle est très utilisée, simple à comprendre et bien complète, La méthode Merise d'analyse et de conception propose une démarche articulée simultanément selon 3 niveaux : conceptuel, logique et physique avec décomposition du système en 3 parties : communications, données et traitements. Le tableau ci-dessous reprend le nom du modèle de chaque couple : composant-niveau

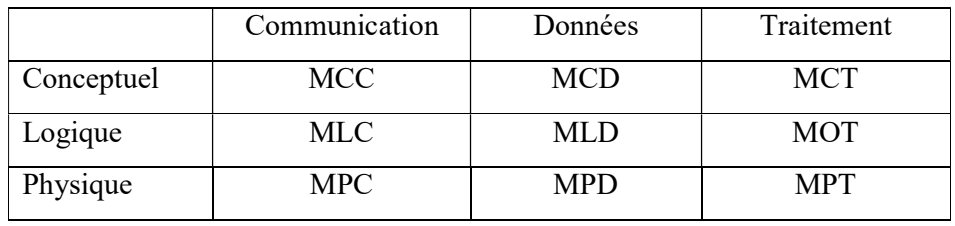

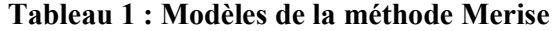

# 3. Conception générale

Dans cette partie, nous entamons la conception globale de l'application. Nous commençons par une architecture basée sur le modèle.

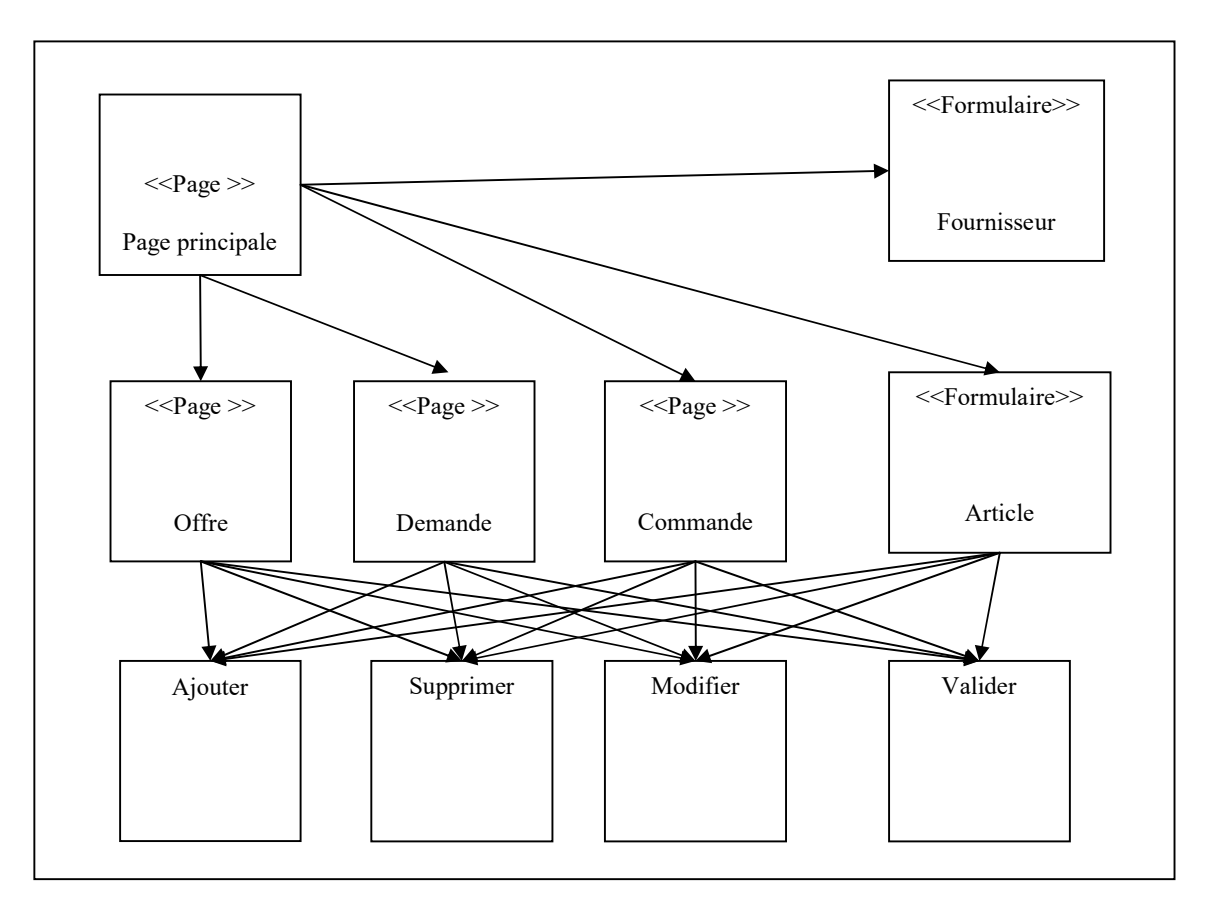

Figure 3 : Conception générale de l'application

# 4. Conception détaillée

Après avoir décrit de façon succincte notre système dans la partie précédente, on va détailler maintenant le mécanisme de fonctionnement des différents modules et les principaux composants du système.

### 4.1 Modèle Conceptuel de Communication (MCC)

Le Modèle Conceptuel de Communication (ou MCC), schéma représentant les communications entre les différentes structures du système d'information.

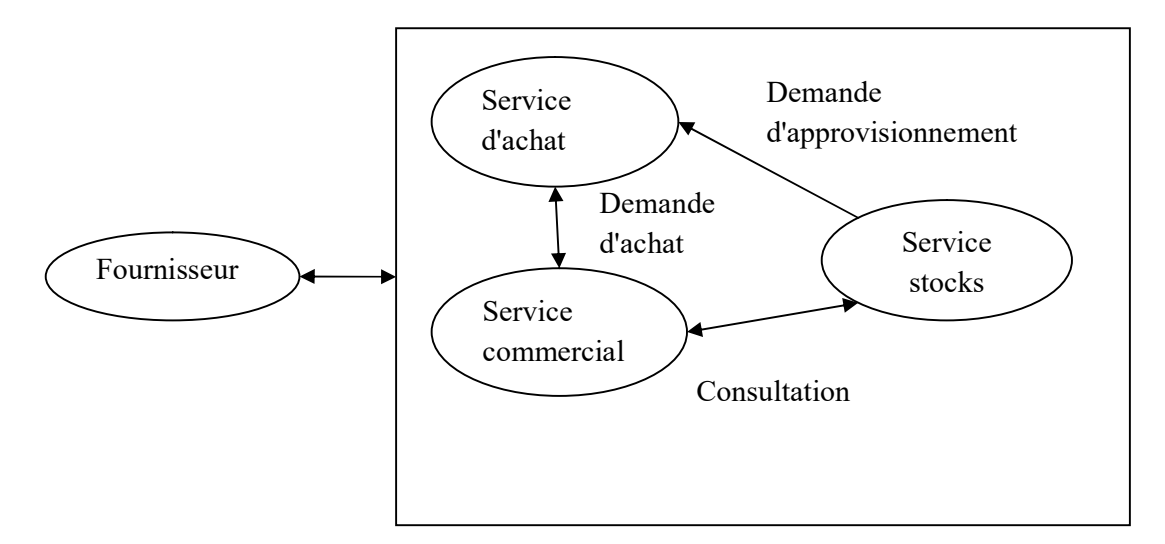

Figure 4 : Modèle conceptuel de communication

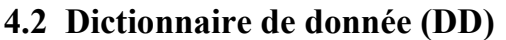

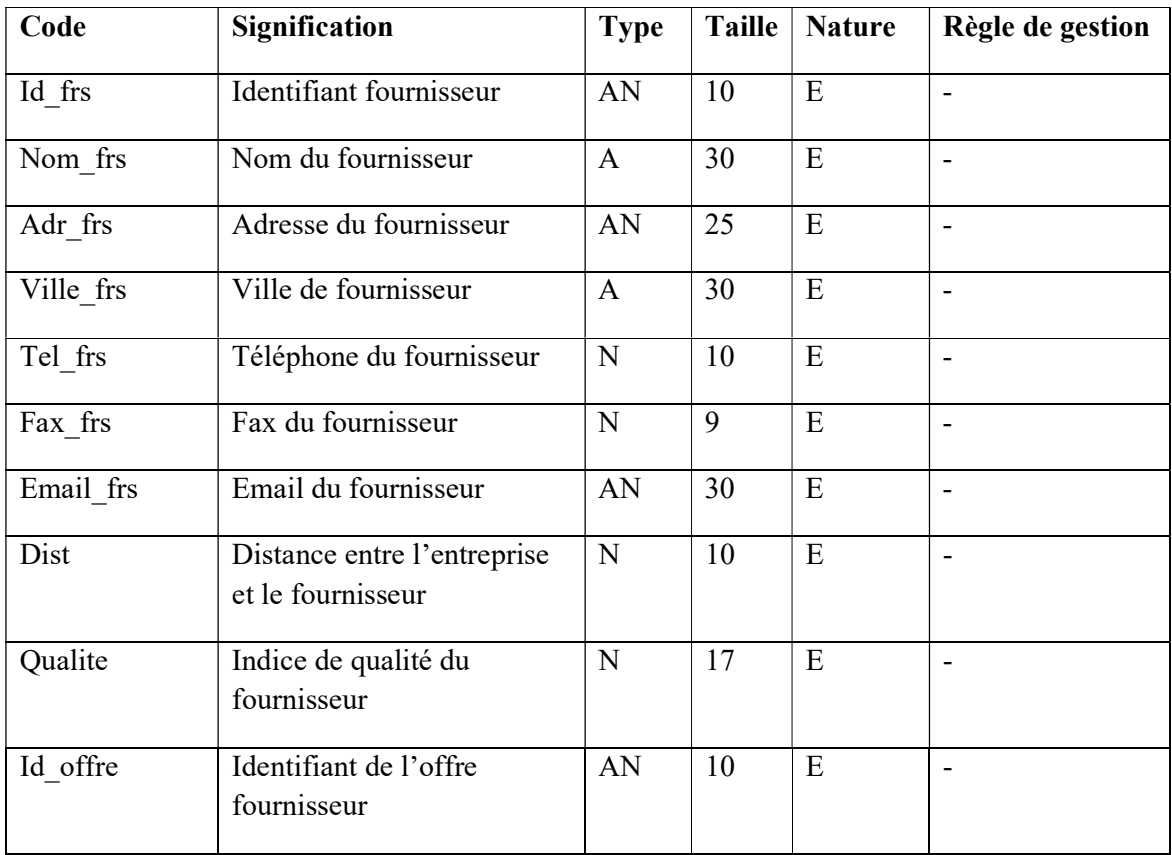

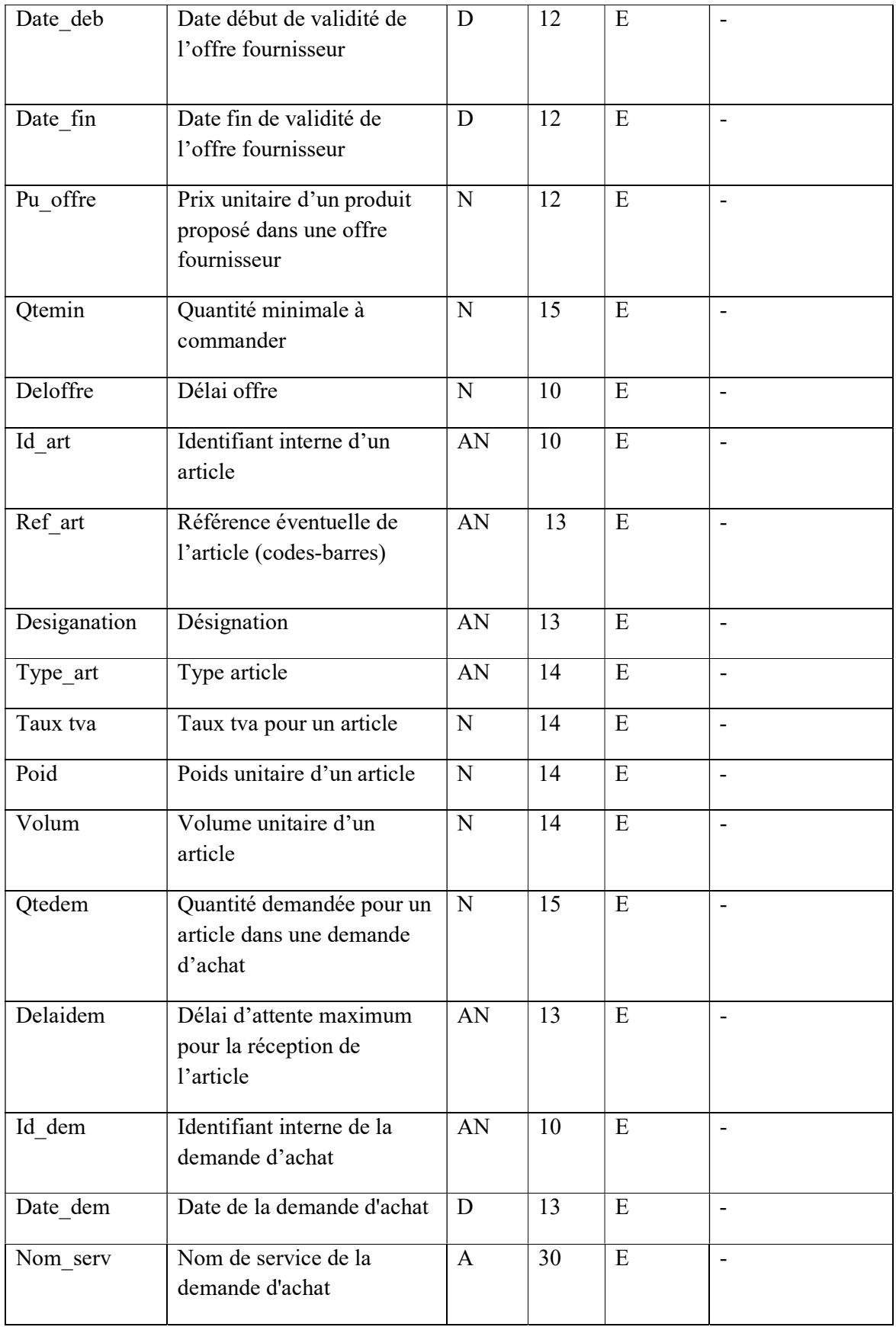

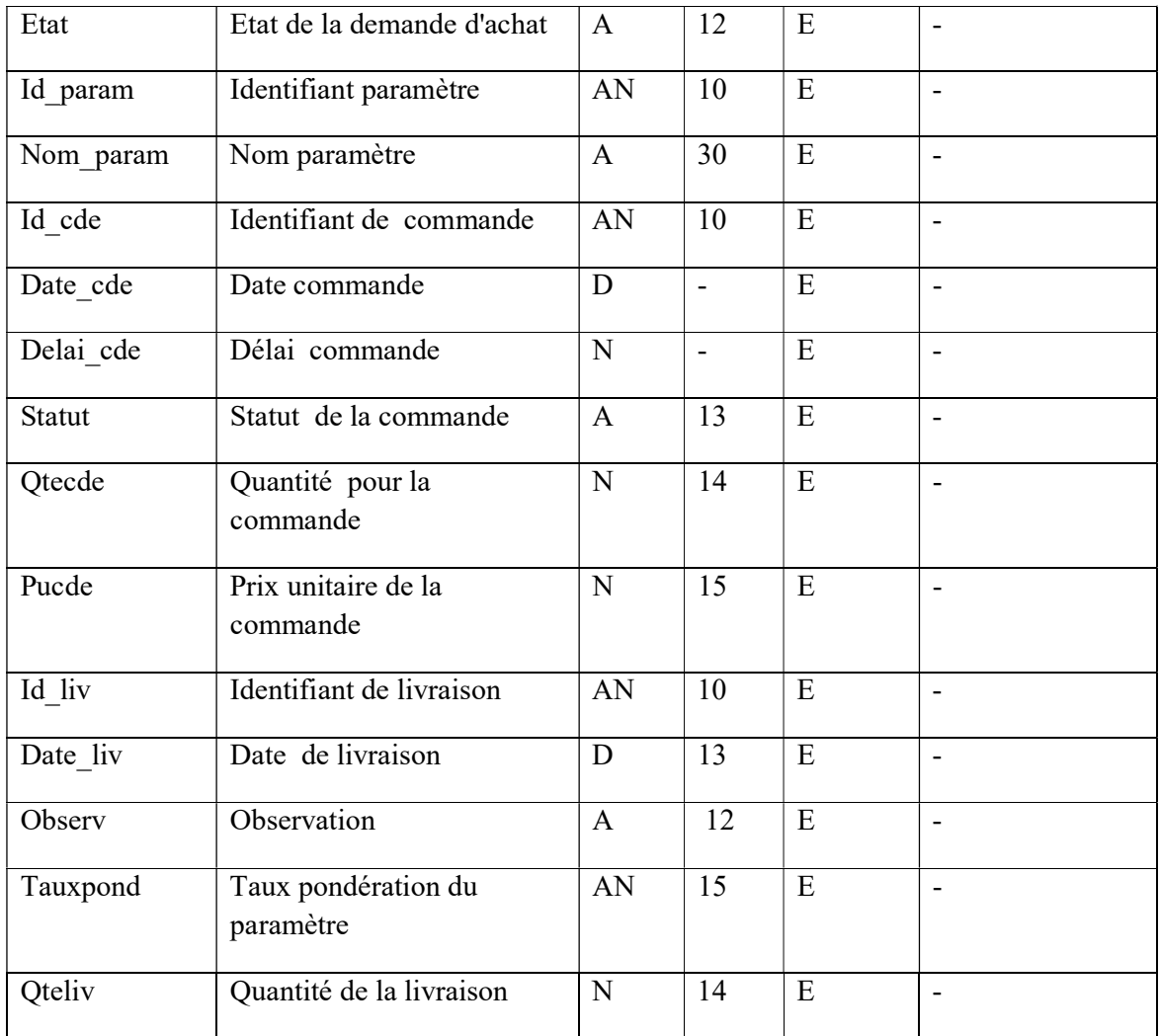

# 4.3 Modèle Conceptuel de Données (MCD)

Le Modèle conceptuel des données (MCD), schéma représentant graphique des données du système d'information.

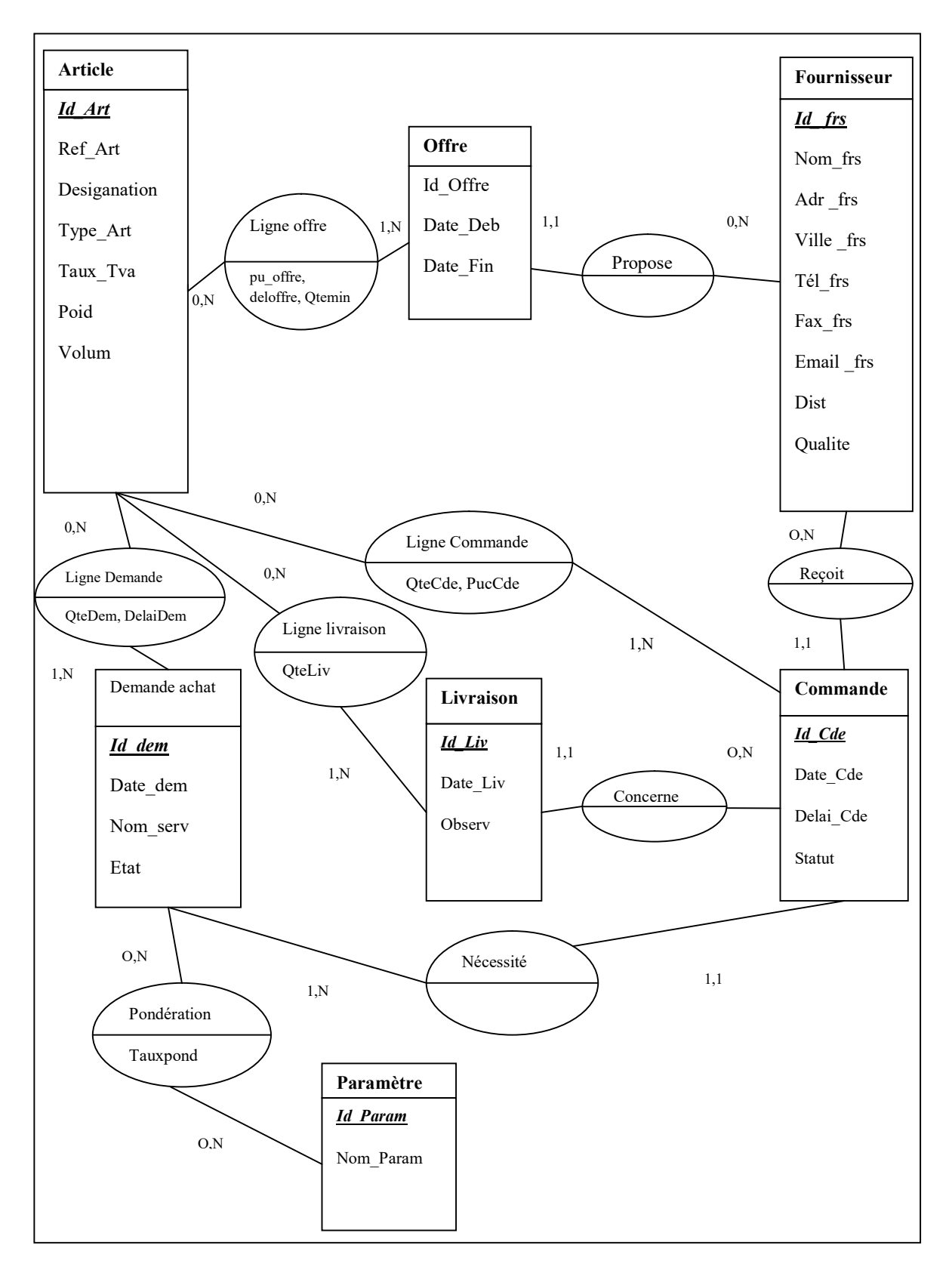

Figure 5 : Modèle Conceptuel de Données (MCD)

### 4.4 Le Modèle Conceptuel des Traitements (MCT)

Schéma représentant les traitements relatifs à un processus.

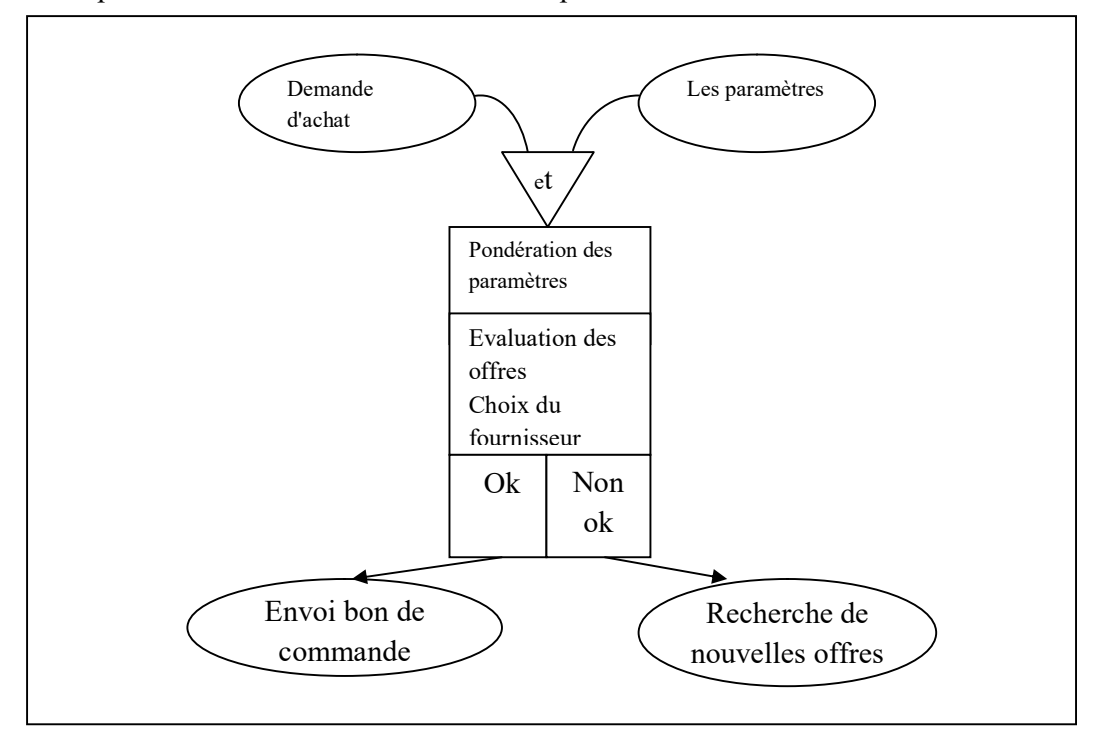

Figure 6 : MCT de gestion des demandes d'achat

#### 4.5 Modèle Logique de Données (MLD)

Un Modèle Logique des Données (ou MLD), qui reprend le contenu du MCD précédent, mais précise la volumétrie, la structure et l'organisation des données telles qu'elles pourront être implémentées.

Fournisseur (Id frs, Nom frs, Adr frs, Ville frs, Tel frs, Fax frs, Email frs, Dist, Qualite)

Offre (Id\_offre ,Date\_deb, Date\_fin, #Id\_frs)

Ligne offre (Id offre, Id art, pu offre ,Qtemin, deloffre)

Ligne demande (id art, id dem , Qtedem, delaidem)

Ligne commande (id\_art, id\_cde, Qtecde, pucde)

Ligne\_livraison (Id\_art ,Id\_liv, Qteliv)

Article (Id\_art,Ref\_art,Designation,Type\_art,Taux\_tva,Poids,Volum)

Demande (Id\_dem, Date\_dem, Nom\_serv, Etat)

Commande (Id cde, Date\_cde, Delai\_cde, Statut , #Id\_frc)

Livraison (Id liv, Date liv, Observ, #Id\_cde)

Parametre (Id param, Nom\_param)

Pondération (Id param, Id \_dem, Tauxpond)

# 4.6 Modèle Physique de Données (MPD)

Table Fournisseur

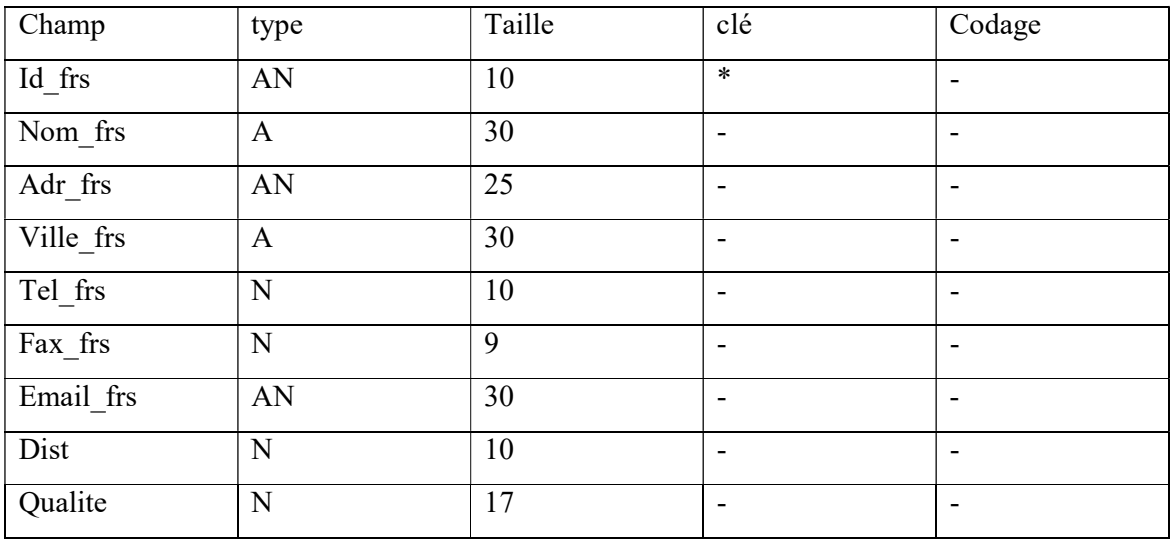

Table offre

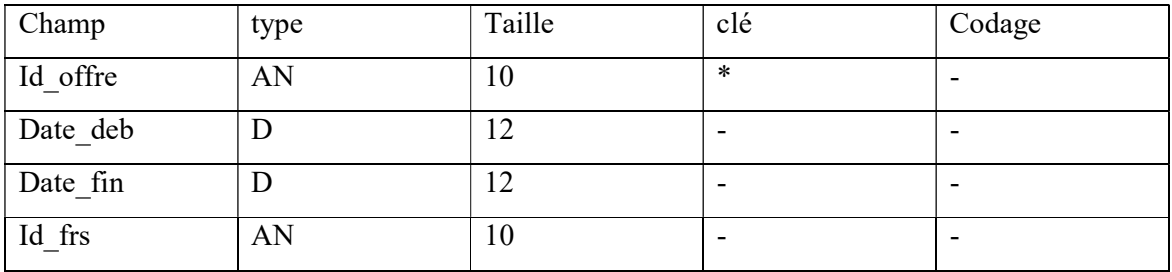

Table Ligne\_offre

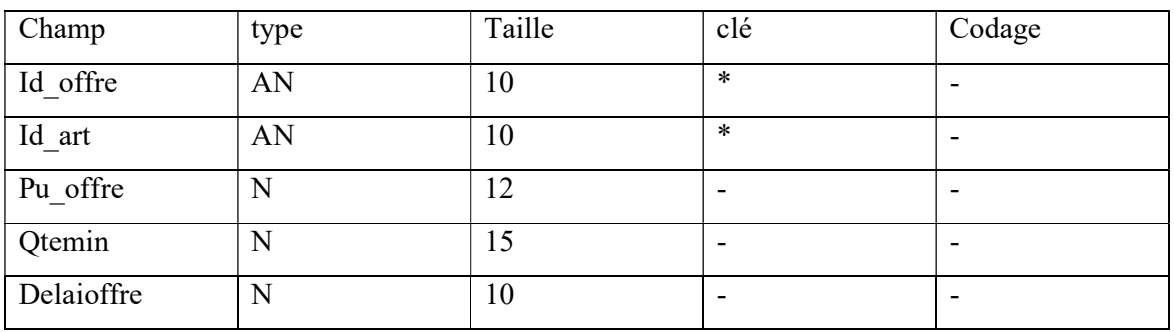

Table article

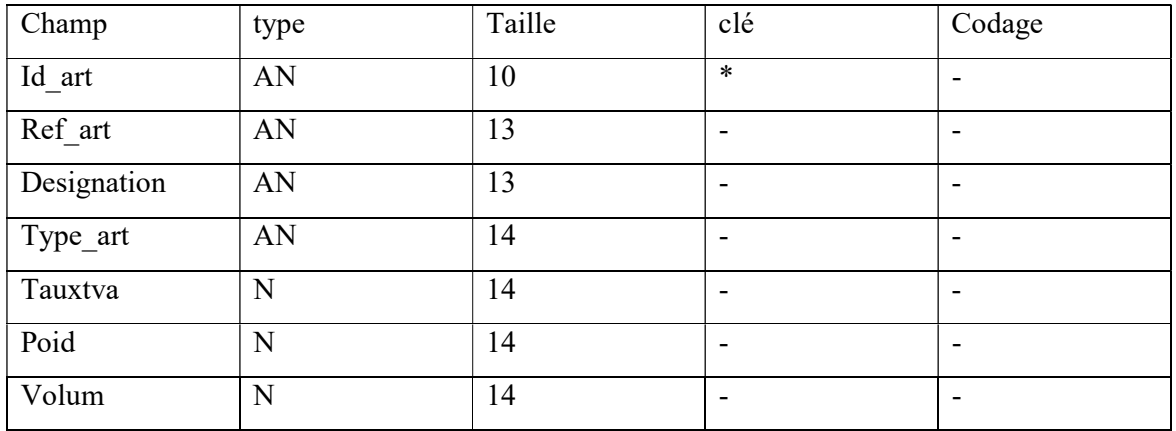

Table Demande\_achat

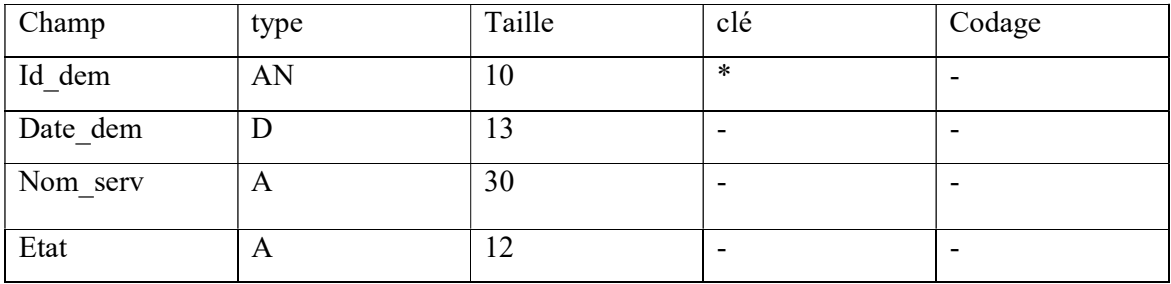

Table Ligne\_demande

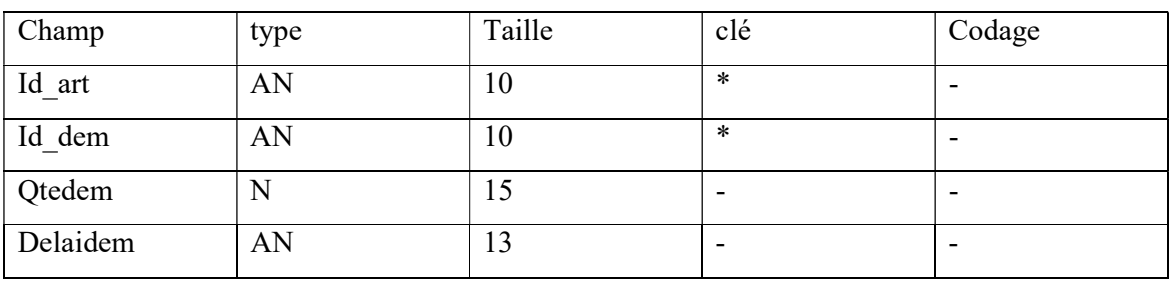

Table Commande :

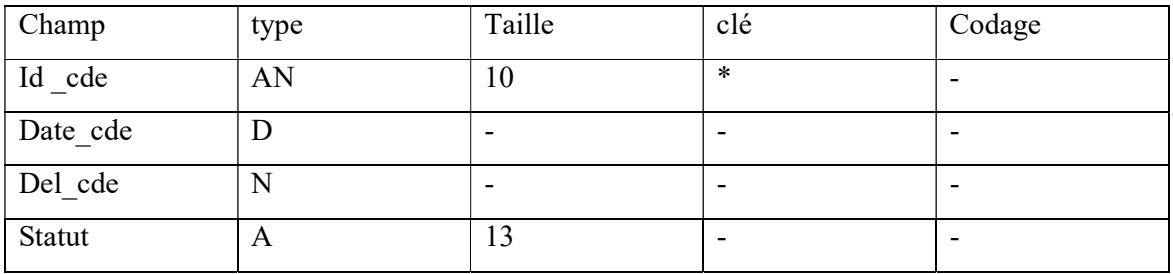

### Table Ligne commande

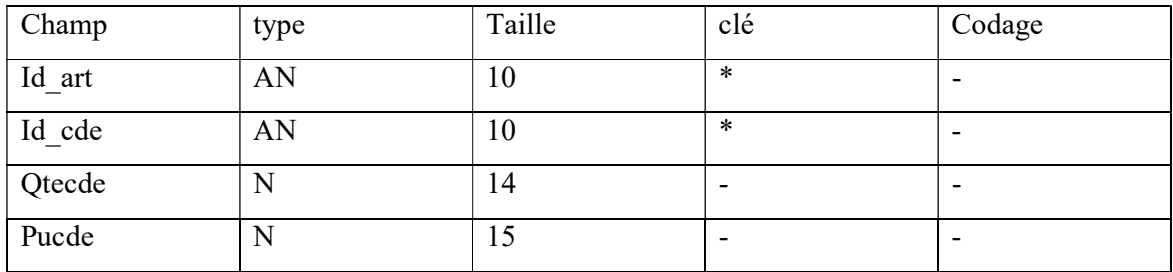

#### Table Livraison :

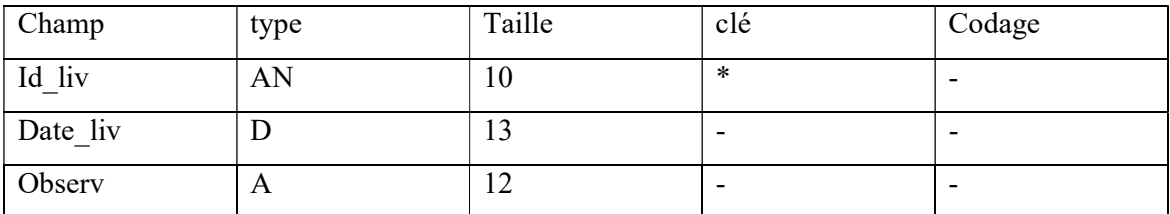

### Table Ligne\_livraison

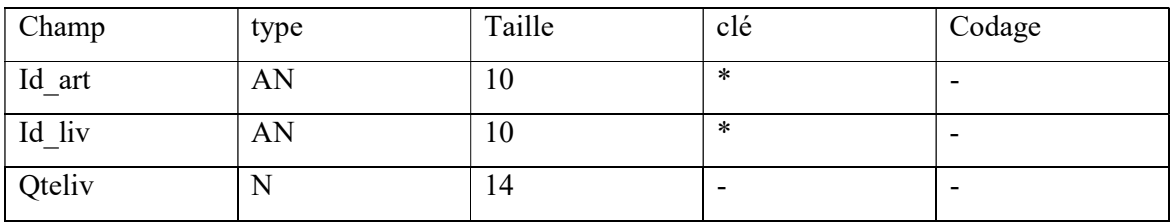

Table Pondération :

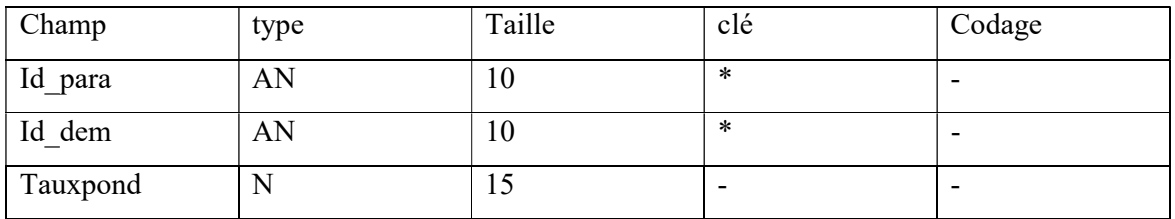

Table paramètre :

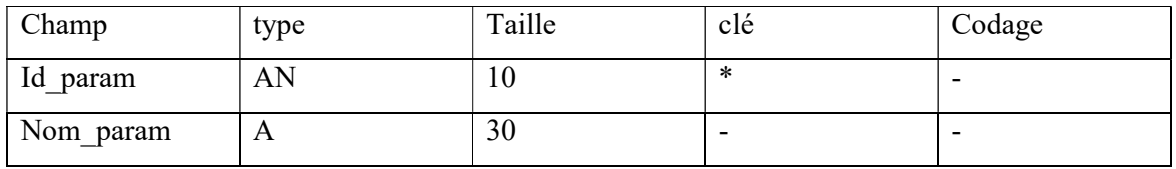

## 5. Conclusion

Dans ce chapitre, nous avons présenté le dictionnaire des données, les différents modèles de données et de traitements de notre système.

Dans le chapitre suivant, nous allons aborder la réalisation du projet.

Chapitre 4 : Implémentation

# 1. Introduction

Dans ce chapitre nous présentons notre application et les outils de programmation utilisés pour son implémentation.

# 2. Description d'algorithme d'aide à l'optimisation d'achat

#### Données

Issues de la base de données de l'application, Système Microsoft Access

#### Langage algorithme

Dans ce programme, nous avons utilisé Delphi avec son langage.

#### La façon de mettre en œuvre ce programme est :

Pondération des critères :

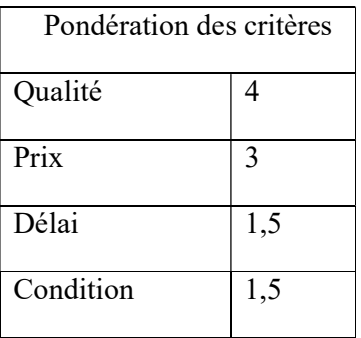

Calcul de score à partir des notes d'évaluation

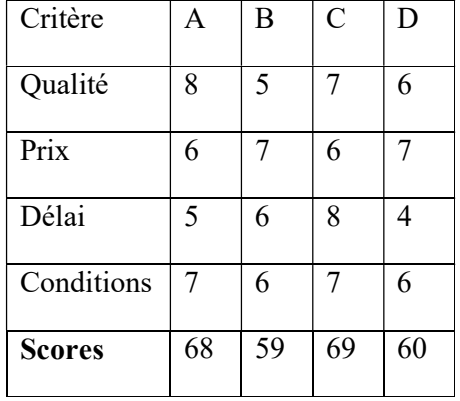

Méthode de calcul :

- 1.  $68 = C4*C12 + C5*C13 + C6*C14 + C7*C15.$
- 2.  $59 = C4*C12 + C5*C13 + C6*C14 + C7*C15.$
- 3.  $69 = C4*C12 + C5*C13 + C6*C14 + C7*C15.$
- 4.  $60 = C4*C12 + C5*C13 + C6*C14 + C7*C15.$

# 3. Les interfaces de l'application

# 3.1 Interface principale

Cette interface est l'interface la plus importante à travers laquelle nous pouvons entrer dans n'importe quelle autre fenêtre.

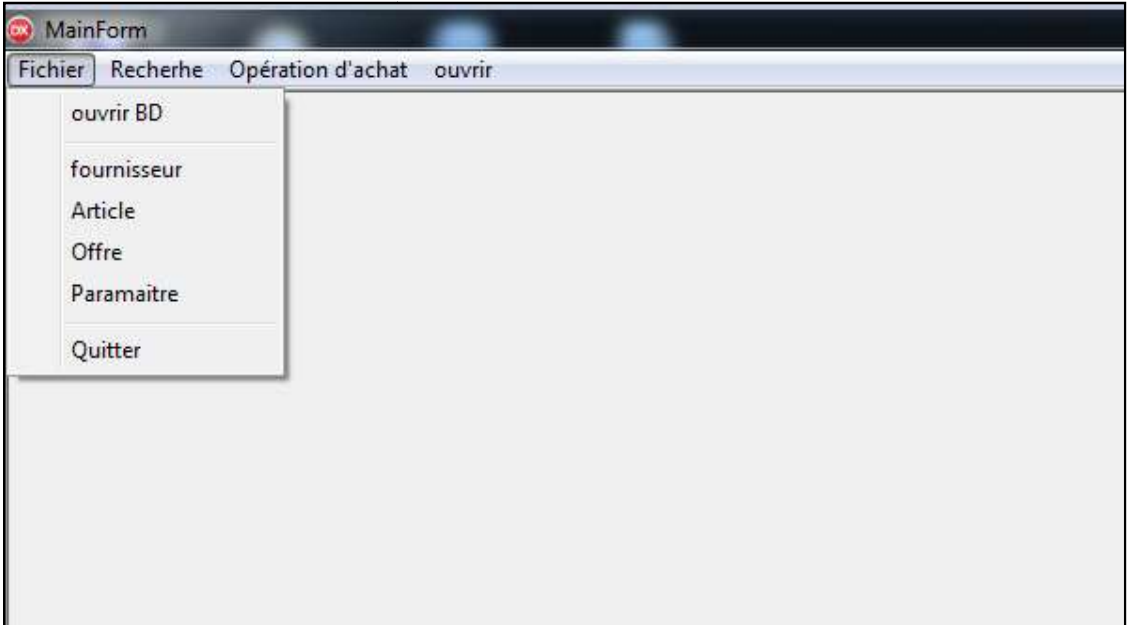

Figure 7 : Interface principale de l'application

Le code de l'application est écrit comme dans l'exemple ci-dessous :

```
unit Unitprincipale;
interface
uses Windows, Messages, SysUtils, Variants, Classes, Graphics,
Controls, Forms, Dialogs
Dialogs;
type
   TForm1 =class(TForm)
private
{ Déclarations privées }
public
{ Déclarations publiques }
```

```
\mathbf{end}; and \mathbf{end}; and \mathbf{end}; and \mathbf{end}; and \mathbf{end}; and \mathbf{end}; and \mathbf{end}; and \mathbf{end}; and \mathbf{end}; and \mathbf{end}; and \mathbf{end}; and \mathbf{end}; and \mathbf{end}; and \mathbf{end}; and \mathbf{end}; and \mathbf{end}; a
var en de la component de la component de la component de la component de la component de la component de la c
        Form1: TForm1;
implementation
\{SR * . dfm\}uses Unit Fournisseur, UnitArticle, UnitRecheFourni, 
uses Unit Fournisseur, UnitArticle, UnitRecheFourni,<br>UnitRecheArticl, UnitOffre,
    UnitDM, UnitPondera, UnitDemande, UnitCommande, 
UnitLivraison, UnitParamaitre;
procedure TMainForm.Article1Click(Sender: TObject);
Tous les Procédures 
end.
```
Figure 8 : Exemple du code applicatif

# 3.2 Gestion des articles

Cette interface secondaire s'ouvre après avoir appuyé sur le bouton fichier dans l'interface<br>principale, où vous la modifiez, ajoutez ou supprimez et enregistrez le article. principale, où vous la modifiez, ajoutez ou supprimez et enregistrez le

| $\infty$  | MainForm - [Article] |                                           |                      |                 |                      |          |  |
|-----------|----------------------|-------------------------------------------|----------------------|-----------------|----------------------|----------|--|
| $\bullet$ |                      | Fichier Recherhe Opération d'achat ouvrir |                      |                 |                      |          |  |
|           | $\bullet$            |                                           |                      |                 |                      |          |  |
|           | Référance Article    |                                           | Taux TVA             | $\circ$         |                      |          |  |
|           |                      |                                           |                      |                 |                      |          |  |
|           | Désignation          |                                           | Poid                 | $\mathbf 0$     |                      |          |  |
|           |                      |                                           | Volume               | $\mathsf 0$     |                      |          |  |
|           | Type art             |                                           |                      |                 |                      |          |  |
|           |                      |                                           |                      |                 |                      |          |  |
|           |                      |                                           |                      |                 |                      |          |  |
|           | Valider              | Modifier<br>Enregistrer                   | Supprimer            |                 |                      |          |  |
|           |                      |                                           |                      |                 |                      |          |  |
|           |                      |                                           |                      |                 |                      |          |  |
|           |                      |                                           |                      |                 |                      |          |  |
| Id art    | Réf_art              | Désignation                               | Type_art             | Poid<br>Tauxtva | Volume               |          |  |
|           | 11                   | voiture                                   | tegwan               | 14              | 16                   | 20       |  |
|           | 2.2                  | telephone                                 | condore              | 17              | 22                   | $10$     |  |
|           | 43<br>$5^{\circ}4$   | IMPRIMENT<br>pc portable                  | canon<br><b>DELL</b> | 25<br>5         | 17<br>$\overline{2}$ | 32<br>40 |  |

Figure 9 9 : Interface de gestion des articles

# 3.3 Gestion des fournisseurs

Cette interface secondaire s'ouvre après avoir appuyé sur le bouton fichier dans l'interface Cette interface secondaire s'ouvre après avoir appuyé sur le bouton fichier dans l'interface<br>principale, où vous la modifiez, ajoutez ou supprimez et enregistrez le fournisseur.

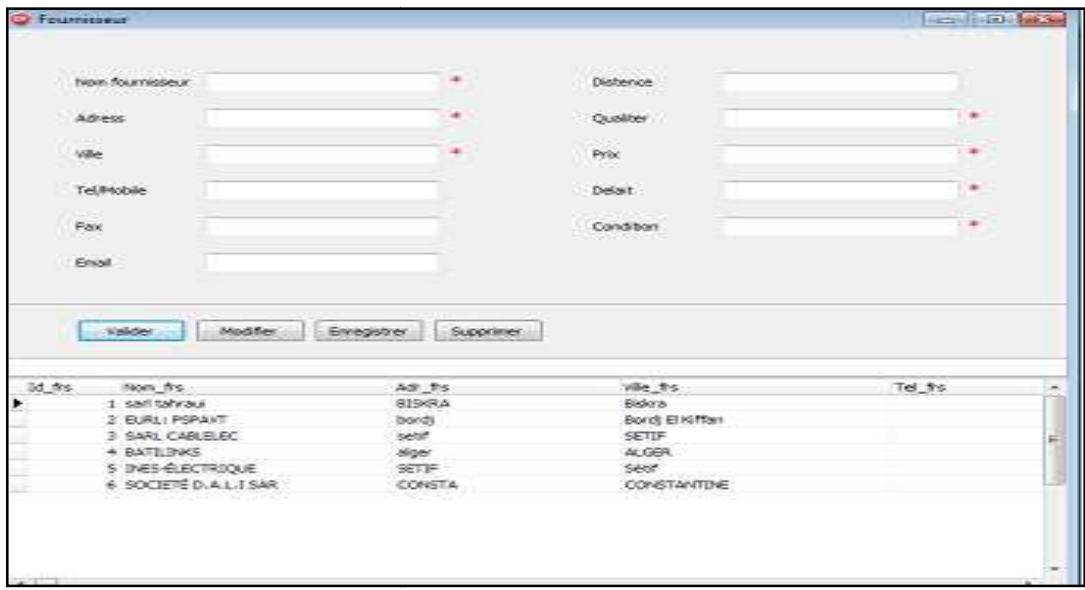

Figure 10 : I Interface de gestion des fournisseurs

# 3.4 Gestion des commandes

|                    | MainForm - Krée Commende<br>The Fight Recherhe Operation d'achat querir |                |                |                     |        |                |    | <b>SALES</b><br>×<br>$-19$                       |
|--------------------|-------------------------------------------------------------------------|----------------|----------------|---------------------|--------|----------------|----|--------------------------------------------------|
| Liste des denandra |                                                                         |                |                |                     |        |                |    |                                                  |
| td_dem             | Date_dom                                                                |                | Non_serv       |                     |        | Etat_dem       |    |                                                  |
| ÷.                 | 1   12/03/3004                                                          |                | EPSYLON-DZ     |                     |        | Oal            |    |                                                  |
|                    | 1 23/06/2022                                                            |                | ALTER ENERGY   |                     |        | Non            |    |                                                  |
|                    | 3 29/07/2021                                                            |                |                | EURL HEMAH SERVICES |        | Oz             |    |                                                  |
|                    | 4 27/06/2002                                                            |                |                | GED TRANS LOGISTICS |        | Out            |    |                                                  |
|                    | 5 11/06/2022                                                            |                | <b>BETVICE</b> |                     |        | Od             |    |                                                  |
|                    | 4 25/06/2022                                                            |                | achat          |                     |        | Non            |    |                                                  |
|                    |                                                                         |                |                |                     |        | $\mathbb{R}^n$ |    | Suivenit                                         |
| ID Densarde        |                                                                         | ID fournisseur |                |                     |        |                |    |                                                  |
| Date Commande      |                                                                         | Delat          |                |                     |        |                |    |                                                  |
| Etat Commande      |                                                                         | ÷.             |                |                     |        |                |    |                                                  |
|                    |                                                                         |                |                |                     |        |                |    | Valde<br><b>Vodñer</b><br>Enregister<br>Suprimer |
| Id ofe             | Date_ode                                                                |                | del ote        | Statut_cife         | 16 dem | Id fis         |    |                                                  |
| ٠                  | 1 16/06/2022                                                            |                |                | 10 STOCKER          |        | W.             | 14 |                                                  |
|                    | 2 17/10/2019                                                            |                |                | 14 STOCKER          |        | 20             | R  |                                                  |
|                    | 3 27/02/2020                                                            |                |                | 16 REFUSER          |        | 3              | ۰  |                                                  |
|                    | 4 16/09/2022                                                            |                |                | 20 STOCKER          |        | ŷ              | 22 |                                                  |
|                    | \$ 12/05/2023                                                           |                |                | 20 Non              |        | я              | ż  |                                                  |
|                    | 6 10/06/2022                                                            |                |                | 20 Non              |        |                | 3  |                                                  |
|                    | 7 13/07/2022                                                            |                |                | 20 Non              |        |                | ï  |                                                  |
|                    | 8 14/06/2022                                                            |                |                | 50k                 |        | $\overline{2}$ | 3  |                                                  |
|                    |                                                                         |                |                |                     |        |                |    |                                                  |
|                    |                                                                         |                |                |                     |        |                |    | Apputer Detail de comande                        |

Figure 11 : Interface de gestion des commandes

Cette interface secondaire s'ouvre après avoir appuyé sur le bouton opération des achats dans l'interface principale, où vous la modifiez, ajoutez ou supprimez et enregistrez les commandes.

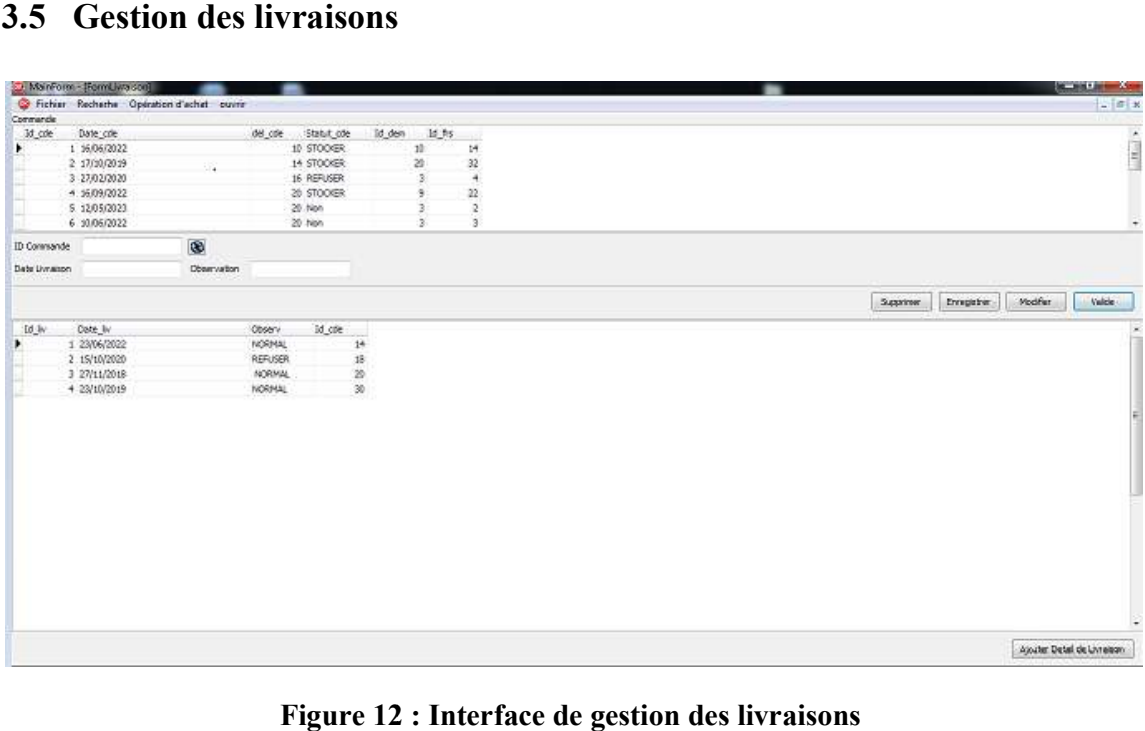

## 3.5 Gestion des livraisons

Figure 12 : Interface de gestion des livraisons

Cette interface secondaire s'ouvre après avoir appuyé sur le bouton opération des achats dans l'interface principale, où vous la modifiez, ajoutez ou supprimez et enregistrez les livraisons.

# 3.6 Gestion des demandes

|              | MainForm - Kiree Demandels                  |              |                             |                   |                           | <b>Reading College Print</b> |
|--------------|---------------------------------------------|--------------|-----------------------------|-------------------|---------------------------|------------------------------|
|              | C Fichier Recherhe Operation d'achet ouvrir |              |                             |                   |                           | $1 +  B $ M                  |
|              |                                             |              |                             |                   |                           |                              |
| Date demande |                                             | Nom Service  |                             | Etat Demande      | $\ddot{}$                 |                              |
|              |                                             |              |                             |                   |                           |                              |
|              |                                             | Supprimer    | <b>Emighter</b>             | Nodifier          | Valide                    |                              |
| Id_den       | Date_dem                                    | Non-sen-     |                             | Etat_dem          |                           | œ                            |
|              | 1 12/03/2004                                | EPSYLON-DZ   |                             | $\Delta\mu$       |                           |                              |
|              | 2 23/06/2022                                | ALTER ENERGY |                             | Non               |                           |                              |
|              | 3 29/07/2021                                |              | <b>BURL HEMAH SERVICES</b>  | $\infty$          |                           |                              |
|              | 4 27/06/2002                                |              | GEO TRANS LOGISTICS         | $\infty$          |                           |                              |
| Þ.           | 5 11/06/2022                                |              | AUSERIA GLOBAL MARKETS      | $O_{\mathcal{A}}$ |                           |                              |
|              |                                             |              |                             |                   |                           |                              |
|              |                                             |              |                             |                   |                           |                              |
|              |                                             |              |                             |                   |                           |                              |
|              |                                             |              |                             |                   |                           |                              |
|              |                                             |              | Ajouter Taux de pondiration |                   | Assuter Detail de demande | $\sim$                       |

Figure 13 : Interface de gestion des demandes d'achat de

Cette interface secondaire s'ouvre après avoir appuyé sur le bouton opération des achats dans l'interface principale, où vous la modifiez, ajoutez ou supprimez et enregistrez les demandes.

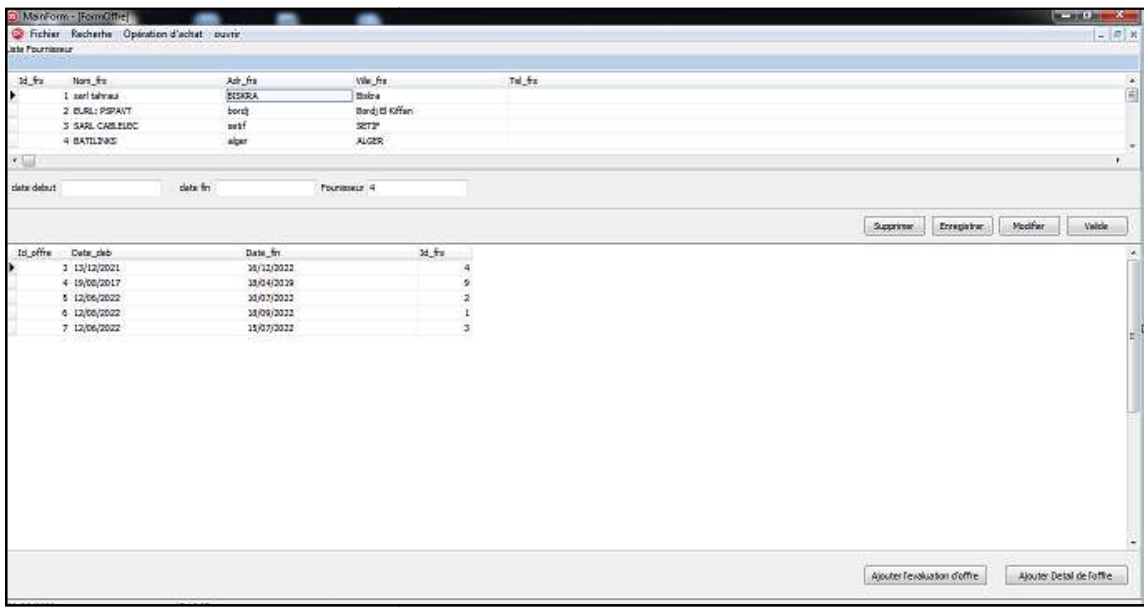

# 3.7 Gestion des offres fournisseurs

Figure 14 : Interface de gestion des offres

Cette interface secondaire s'ouvre après avoir appuyé sur instruction fichier dans l'interface principale, où vous la modifiez, ajoutez ou supprimez et enregistrez les offres.

# 3.8 Gestion des paramètres

| <b>Paramaitre</b> |                         | $\ $ $\Box$ $\ $ $\infty$ |
|-------------------|-------------------------|---------------------------|
| Nom paramaitre    |                         |                           |
| Supprimer         | Modifier<br>Enregistrer | Valide                    |
| Id_param          | Nom_param               | ∽                         |
|                   | 1 Qualité               |                           |
|                   | 2 Prix<br>3 Délai       |                           |
|                   | 4 Conditions            | ⋿                         |
|                   |                         |                           |
|                   |                         |                           |
|                   |                         |                           |
|                   |                         |                           |
|                   |                         |                           |
|                   |                         |                           |
|                   |                         |                           |

Figure 15 : Interface de gestion des paramètres

Cette interface secondaire s'ouvre après avoir appuyé sur instruction fichier dans l'interface principale, où vous la modifiez, ajoutez ou supprimez et enregistrez les paramètres.

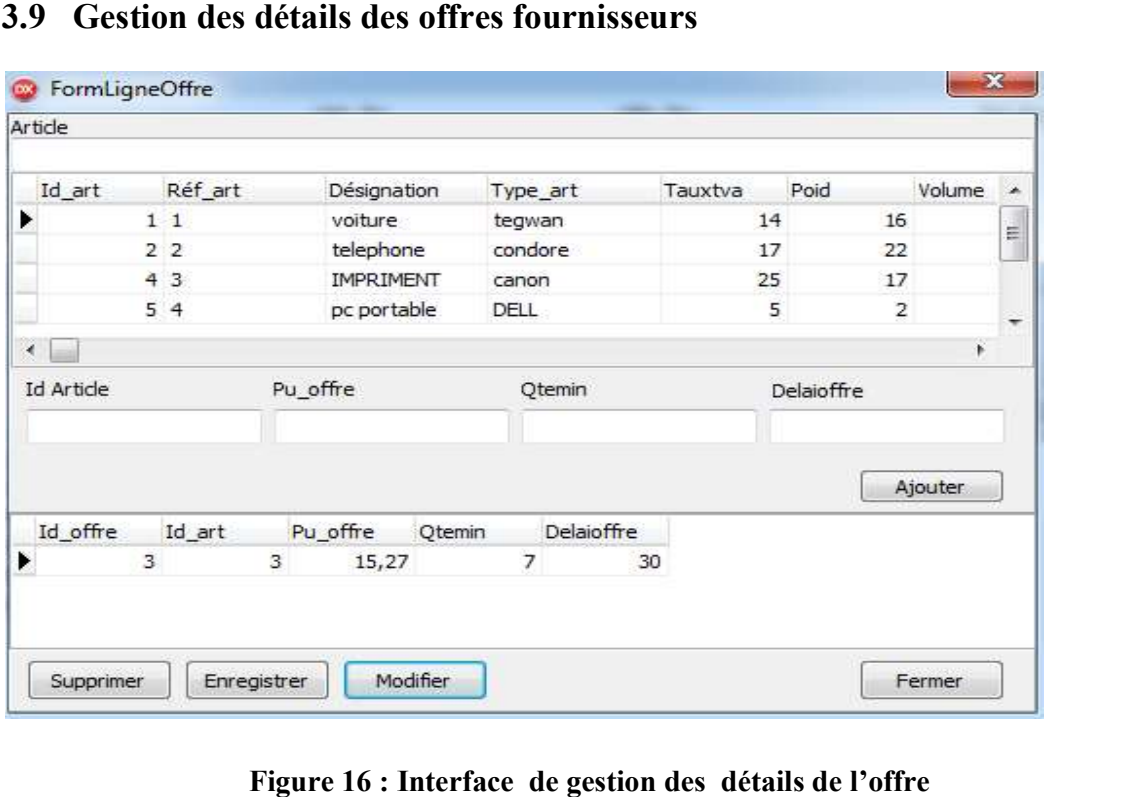

### 3.9 Gestion des détails des offres fournisseurs

Figure 16 : Interface de gestion des détails de l'offre

Cette interface secondaire s'ouvre après avoir appuyé sur le fichier d'aide dans l'interface Cette interface secondaire s'ouvre après avoir appuyé sur le fichier d'aide dans l'interface<br>principale de l'interface offre, où vous modifiez, ajoutez, supprimez et enregistrez la ligne offre.

### 3.10 Gestion d'offre : Evaluation

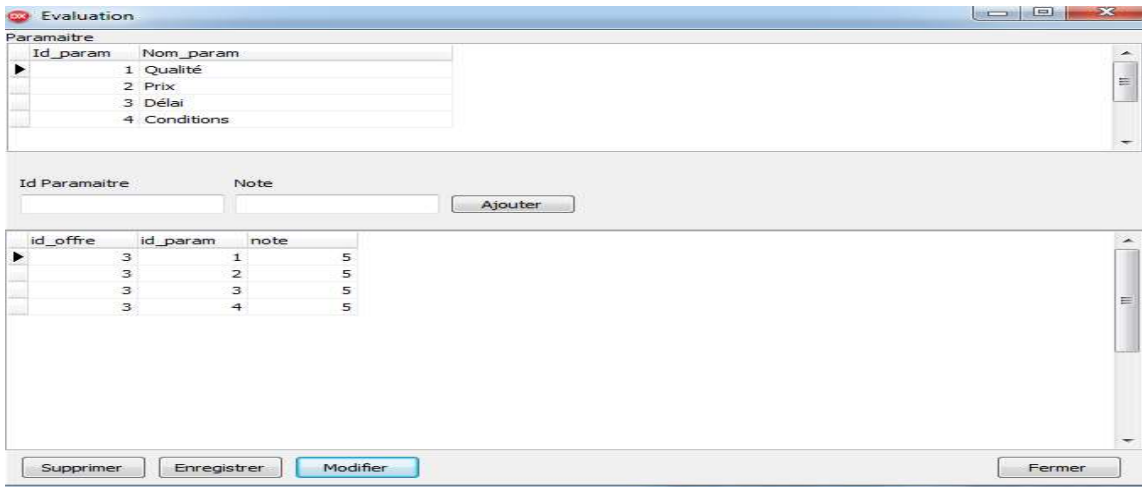

#### Figure 17 : Interface de gestion et évaluation des offres

Cette interface secondaire s'ouvre après avoir appuyé sur le fichier d'aide dans l'interface Cette interface secondaire s'ouvre après avoir appuyé sur le fichier d'aide dans l'interface<br>principale de l'interface offre, où vous modifiez, ajoutez, supprimez et enregistrez la évaluation.

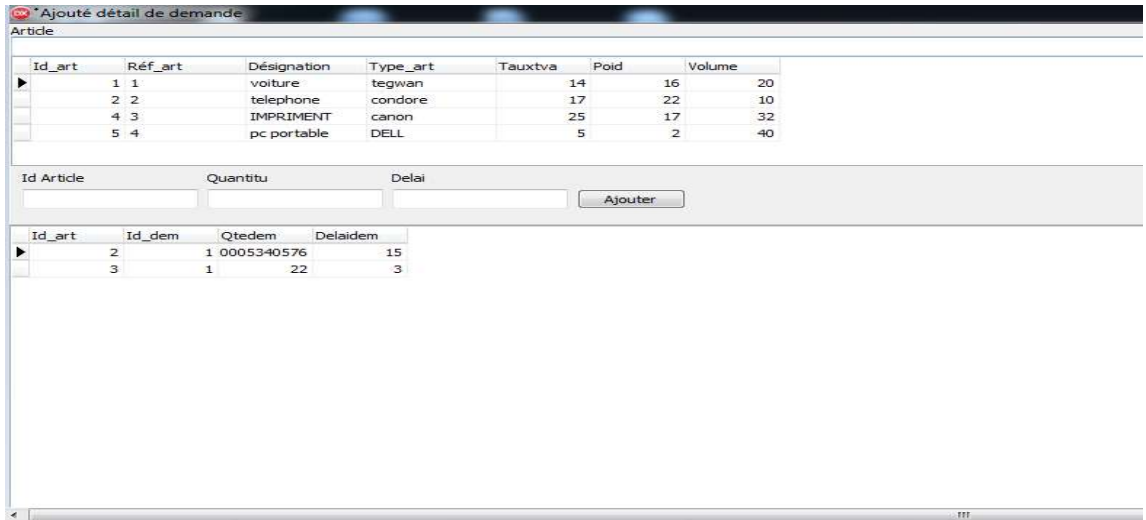

### 3.11 Gestion de détails des demandes d'achat

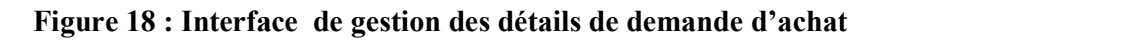

Cette interface secondaire s'ouvre après avoir appuyé sur opération d'achat d'aide dans l'interface principale de l'interface demande, où vous modifiez, ajoutez, supprimez et enregistrez la ligne demande.

# 3.12 Gestion des demande demandes achat : taux pondération

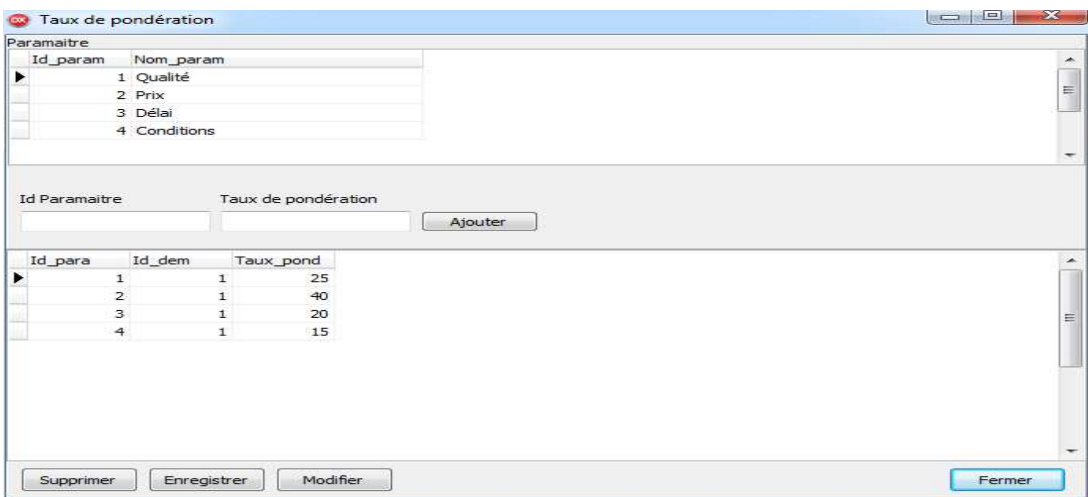

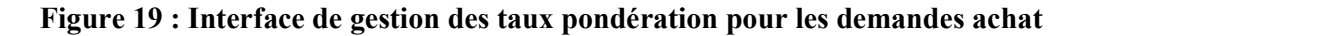

Cette interface secondaire s'ouvre après avoir appuyé sur opération d'achat d'aide dans l'interface principale de l'interface demande, où vous modifiez, ajoutez, supprimez et taux pondération.

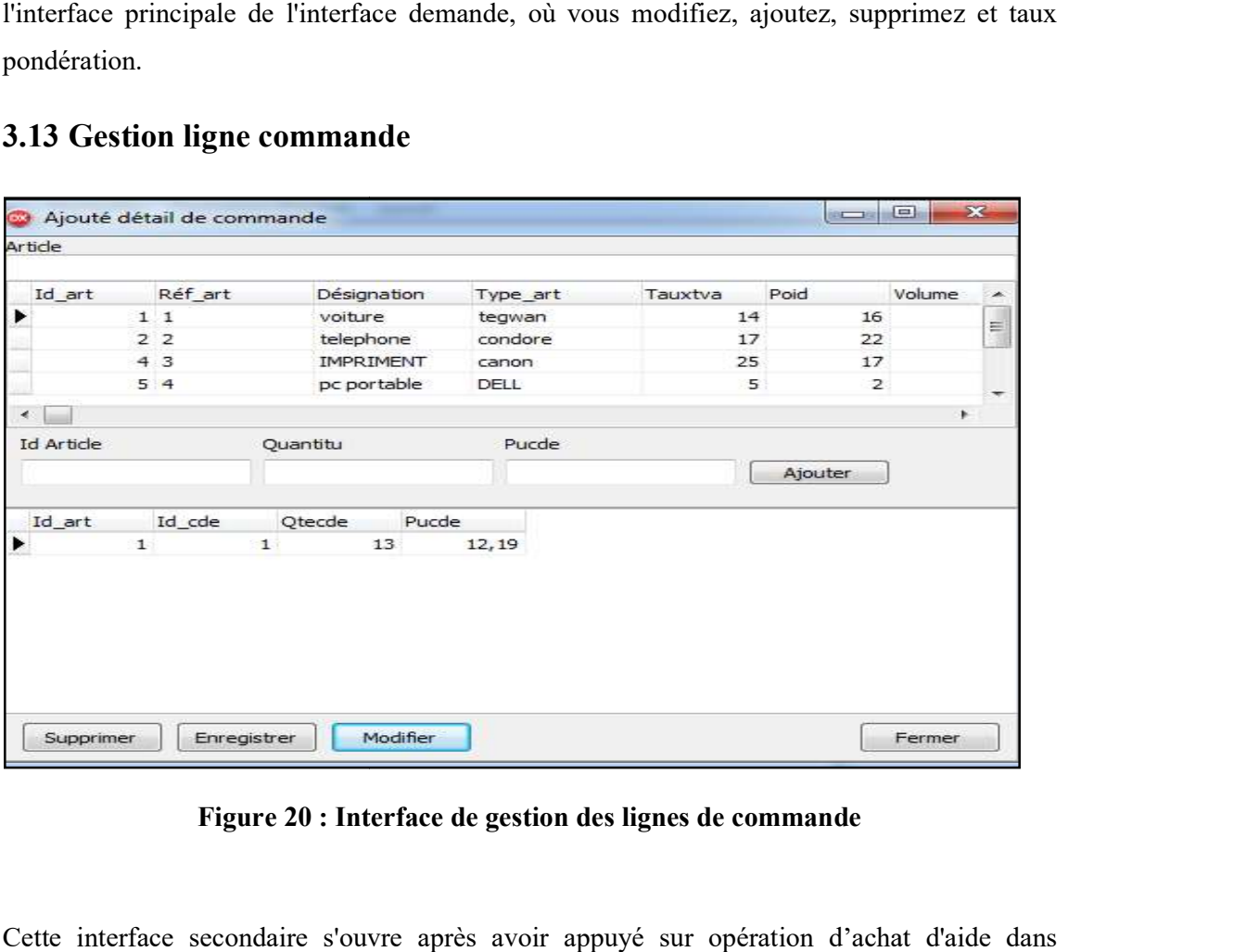

### 3.13 Gestion ligne commande

Figure 20 : Interface de gestion des lignes de commande

Cette interface secondaire s'ouvre après avoir appuyé sur opération d'achat d'aide dans l'interface principale de l'interface commande, où vous modifiez, ajoutez, supprimez et enregistrez la ligne commande.

#### 3.14 Gestion ligne de livraison

Cette interface secondaire s'ouvre après avoir appuyé sur opération d'achat d'aide dans l'interface principale de l'interface livraison, où vous modifiez, ajoutez, supprimez et enregistrez la ligne livraison.

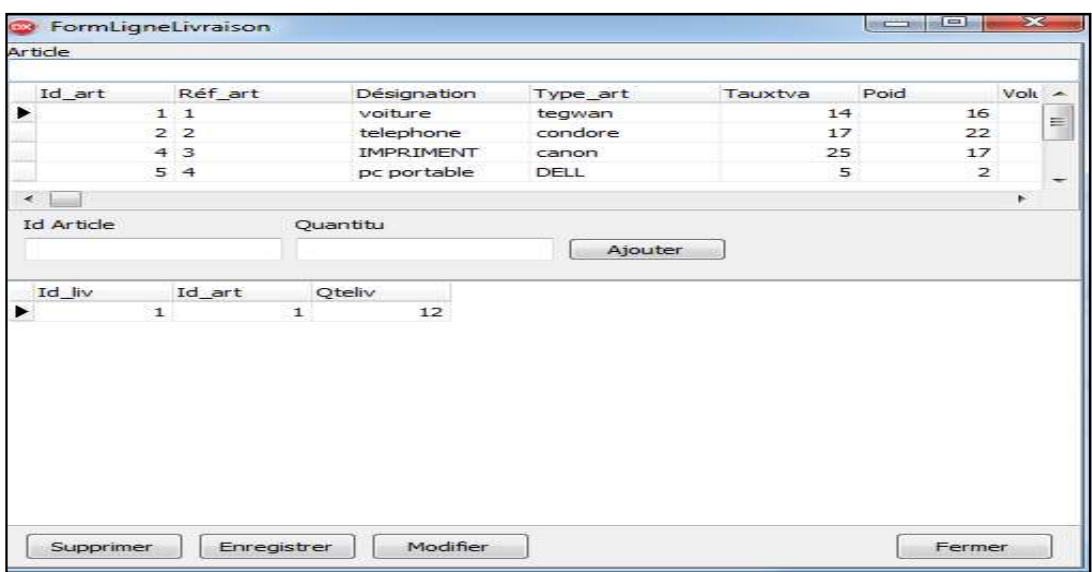

Figure 21 : I : Interface de gestion des détails de livraison

### 3.15 Interface de recherche de fournisseur

Cette interface secondaire s'ouvre après avoir appuyé sur recherche d'aide dans l'interface principale, où vous rechercher le fournisseur.

| C Fichier Recherhe Operation d'achat quere |               |                 |         | $ \pi$ $\times$ |
|--------------------------------------------|---------------|-----------------|---------|-----------------|
|                                            |               |                 |         |                 |
| Id_frs<br>non hs                           | $10^{6} - 75$ | Wie frs.        | Tel. 99 |                 |
| 1 said tahraul                             | <b>BISORA</b> | Solra           |         |                 |
| 2 EURL: PSPAVT                             | bord          | Bord) El Kiffan |         |                 |
| 3 SARL CABLELEC                            | setf          | SETP            |         |                 |
| 4 BATA DOG                                 | alger         | <b>ALGER</b>    |         |                 |
| \$ DIES-BLECTRIQUE                         | SET#          | Setf:           |         |                 |
| 6 SOCIETÉ D.A.L.1 SAR                      | CONSTA        | CONSTANTINE     |         |                 |
|                                            |               |                 |         |                 |
|                                            |               |                 |         |                 |
|                                            |               |                 |         |                 |
|                                            |               |                 |         |                 |
|                                            |               |                 |         |                 |
|                                            |               |                 |         |                 |
|                                            |               |                 |         |                 |
|                                            |               |                 |         |                 |
|                                            |               |                 |         |                 |
|                                            |               |                 |         |                 |
|                                            |               |                 |         |                 |
|                                            |               |                 |         |                 |
|                                            |               |                 |         |                 |
|                                            |               |                 |         |                 |
|                                            |               |                 |         |                 |
|                                            |               |                 |         |                 |
|                                            |               |                 |         |                 |
|                                            |               |                 |         |                 |
|                                            |               |                 |         |                 |
|                                            |               |                 |         |                 |
|                                            |               |                 |         |                 |
|                                            |               |                 |         |                 |
|                                            |               |                 |         |                 |
|                                            |               |                 |         |                 |
|                                            |               |                 |         |                 |
| $\cdot$ .                                  |               |                 |         | ×.              |

Figure 22 : I Interface de recherche de fournisseur

## 3.16 Interface de recherche d'article d'article

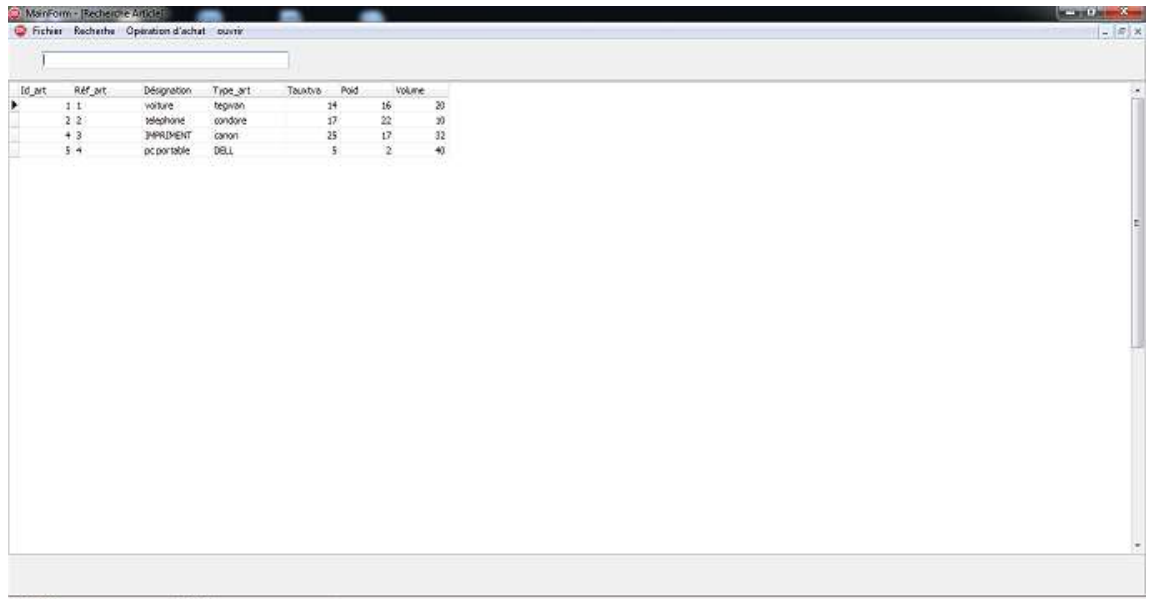

#### Figure 23 : Interface de recherche d'article

Cette interface secondaire s'ouvre après avoir appuyé sur recherche d'aide dans l'interface<br>principale, où vous rechercher l'article. principale, où vous rechercher l'article

# 3.17 Gestion de choix du fournisseur

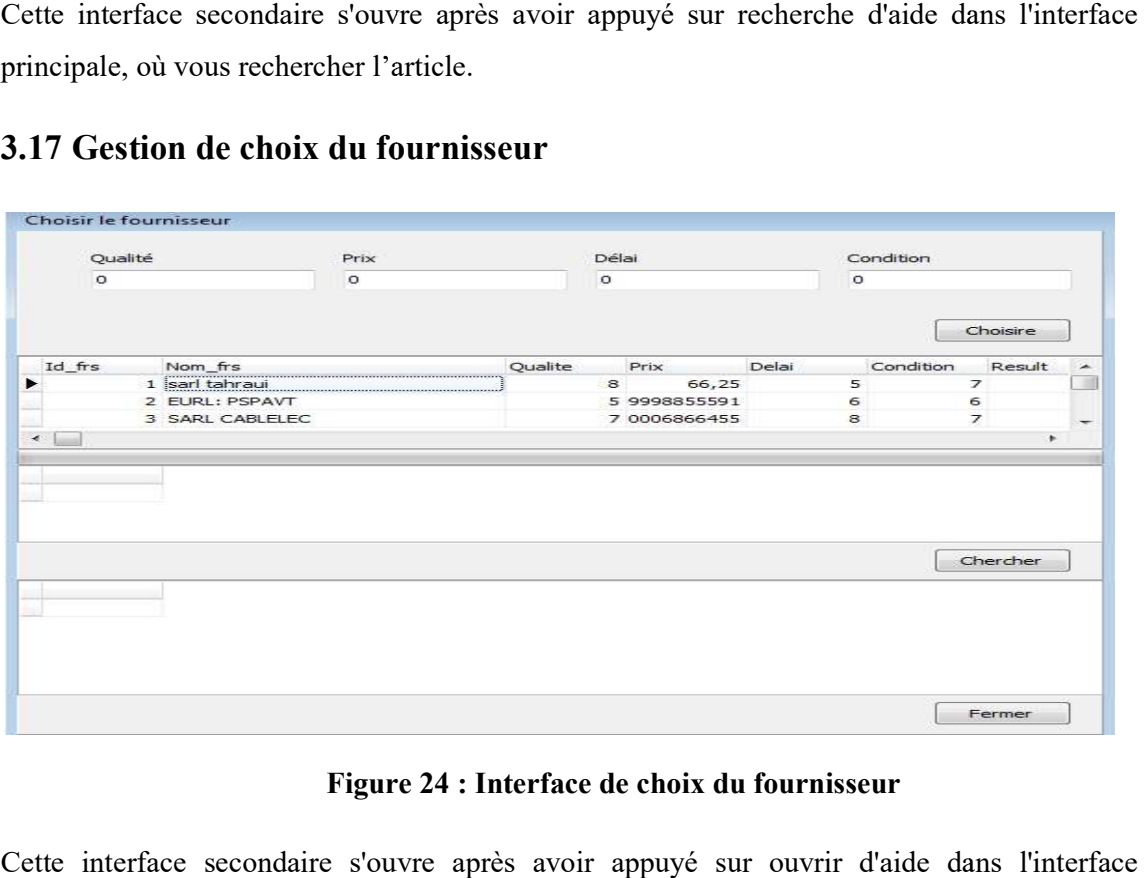

#### Figure Figure 24 : Interface de choix du fournisseur

Cette interface secondaire s'ouvre après avoir appuyé sur ouvrir d'aide dans l'interface principale, où vous choisir le meilleur fournisseur fournisseur.<br>
40

# 4. Conclusion

L'implémentation de notre solution nous a permis d'avoir une application facile à utiliser pour faciliter le processus d'achat en sélectionnant un fournisseur approprié. Nous avons utilisé la méthode de pondération pour le calcul du score attribué à chaque fournisseur. Le choix du fournisseur se fait à partir des résultats obtenus, où on doit choisir celui ayant le meilleur score.

Conclusion générale

# Conclusion générale

L'objectif de ce mémoire était de proposer une application pour aider à faciliter le processus d'achat en sélectionnant un fournisseur approprié pour une entreprise. Son objectif est de répondre aux besoins des clients et de profiter à l'organisation, tout en fournissant une application pratique qui aide les entreprises commerciales.

La réalisation de ce projet nous a conduits à suivre les étapes suivantes :

- Premièrement, nous avons étudié et analysé les méthodes qui nous facilite le processus d'achat, et nous avons choisi un système adapté pour choisir le meilleur fournisseur, son fonctionnement et son intérêt pour les sociétés.
- Puis nous avons conçu et mettre en place une application d'aide à l'optimisation des achats d'entreprise.
- Enfin, nous avons présenté la mise en œuvre de notre application avec ses différentes interfaces.

Ce mémoire constitue une base de travail à travers laquelle un programme peut être présenté qui facilite la sélection par l'utilisateur d'un fournisseur approprié en fonction des demandes des clients afin d'améliorer ses coûts et d'augmenter ses ventes.

# Bibliographie

- 1) Système d'information. In : Wikipédia : L'encyclopédie libre [En ligne]. Dernière modification de la page le 17 février 2022. [Consulté le 01 mars 2022]. Disponible à l'adresse : https://fr.wikipedia.org/wiki/Syst%C3%A8me\_d%27information
- 2) Définition d'achat. In : lesdefinitions.fr [En ligne]. Dernière modification : 2 Décembre 2013. [Consulté le 01 mars 2022]. Disponible à l'adresse : https://lesdefinitions.fr/achat
- 3) Fournisseur. In : Wikipédia : L'encyclopédie libre [En ligne]. Dernière modification de la page le 6 octobre 2021. [Consulté le 02 mars 2022]. Disponible à l'adresse : https://fr.wikipedia.org/wiki/Fournisseur
- 4) Délai de livraison. In : e-marketing.fr [En ligne]. 2022. [Consulté le 02 mars 2022] Disponible à l'adresse : https://www.e-marketing.fr/Definitions-Glossaire/Delai-livraison-241232.htm
- 5) Prix. In : Wikipédia : L'encyclopédie libre [En ligne]. Dernière modification : 12 mars 2022. [Consulté 15 mars 2022]. Disponible à l'adresse : https://fr.wikipedia.org/wiki/Prix
- 6) Michel Gavaud. Remise sur quantités. In : idelog.fr [En ligne]. 2014. [Consulté le 15 mars 2022]. Disponible à l'adresse : http://idelog.fr/definition/remise-par-quantite/
- 7) Bon de commande Qu'est-ce qu'un bon de commande. sumup.fr [En ligne]. [Consulté le 04 mars 2022]. Disponible à l'adresse : https://sumup.fr/factures/termes-comptables/bon-decommande/
- 8) Bon de livraison Qu'est-ce qu'un bon de livraison. sumup.fr [En ligne]. [Consulté le 04 mars 2022]. Disponible à l'adresse : https://sumup.fr/factures/termes-comptables/bon-de-livraison/
- 9) Mohamed Ali Abaragh. Choix du fournisseur. In : etudier.com [En ligne]. [Consulté le 23 mars 2022]. Disponible à l'adresse : https://www.etudier.com/dissertations/Choix-Du-Fournisseur/70952221.html
- 10) Services achats : comment optimiser et sécuriser votre processus Procure-to-Pay au niveau groupe. In : lemonway.com [En ligne]. 3 juin 2021. [Consulté le 18 mars 2022]. Disponible à l'adresse : https://www.lemonway.com/business-insight/optimiser-procure-to-pay/
- 11) Leila Djerou. Cours : Optimisation Multicritères et dans l'Incertain. Université Mohamed Khider Biskra. [En ligne]. [Consulté le 20 mars 2022]. Disponible à l'adresse : http://elearning.univ-biskra.dz/moodle/enrol/index.php?id=6508
- 12) Faiza Hamdi. Optimisation et planification de l'approvisionnement en présence du risque de rupture des fournisseurs. [En ligne] Thèse de doctorat, Gestion et management. France : Ecole des Mines d'Albi-Carmaux, 2017 [Consulté le 25 mars 2022]. 156p. Disponible à l'adresse : https://tel.archives-ouvertes.fr/tel-01561072/document
- 13) Aicha Aguezzoul et Pierre Ladet. 2006. Sélection et évaluation des fournisseurs : Critères et méthodes. In : Revue française de gestion industrielle (RFGI). [En ligne] 2006, volume 25, n°: 2, pp. 5-27. ISSN : 0242-9780 [Consulté le 02 avril 2022]. Disponible à l'adresse : https://rfgi.fr/rfgi/article/view/550/985
- 14) Processus de sélection du fournisseur. In : infoentrepreneurs.org [En ligne]. 2009. [Consulté le 04 avril 2022]. Disponible à l'adresse : https://www.infoentrepreneurs.org/fr/guides/bl-- processus-de-sélection-du-fournisseur/
- 15) Service d'achat. In : Entreprise innovante [En ligne]. [Consulté le 08 avril 2022]. Disponible à l'adresse : https://www.entreprise-innovante.fr/optimiser-service-achat/?utm\_source=cpp
- 16) Commercial (Métier). In : Wikipédia : L'encyclopédie libre [En ligne]. Dernière modification de la page le 09 avril 2022. [Consulté le 12 avril 2022]. Disponible à l'adresse : https://fr.wikipedia.org/wiki/Commercial\_(m%C3%A9tier)